#### CS 241: Systems Programming Lecture 23. Advanced Git Spring 2024 Prof. Stephen Checkoway

### Branches

Visualize a project's development as initially a *linked list* of commits

When a development track splits, a new branch is created This gives us a tree of commits

Two or more branches can be merged together This gives a graph of commits

- In Git, a branch is actually just a pointer to a leaf in the tree of development

# Using branches

- Development and release versions
- Trying out new features
- Focusing on fixing a bug
- Simpler to do in Git than other VCS, consider using more frequently

# Git branching

List all branches in the project

git branch

Create a new branch

git branch <branchname>

Switch to a branch

git checkout <branchname>

Create and immediately switch

git checkout -b <branchname>

Delete a branch

git branch —d <branchname>

# Using branches

Create and switch to a branch

- M README

\$ git branch working \$ git checkout working Switched to branch 'working'

- \$ git branch main
- \* working

5

## Stashing

Working tree should be clean when switching branches

Save/hide changes you're not ready to commit with git stash Pushes changes onto a stash stack

Recover changes later with git stash pop

## Using branches

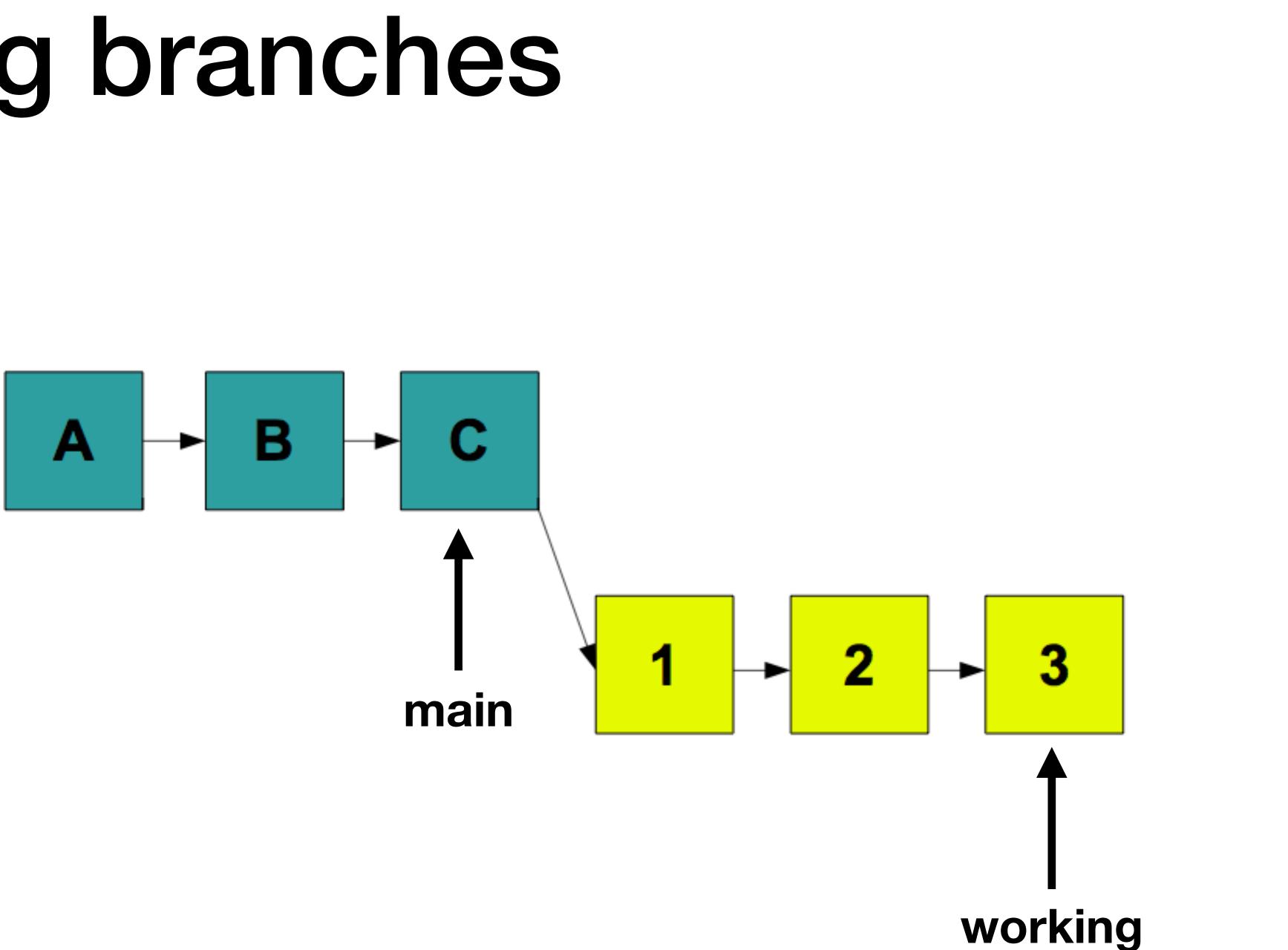

# Using branches

Integrate changes back into main

\$ git checkout main Switched to branch 'main' \$ git merge working Merge made by the 'recursive' strategy. newfile.txt 1 + 1 file changed, 1 insertion(+) create mode 100644 newfile.txt

## Before git merge

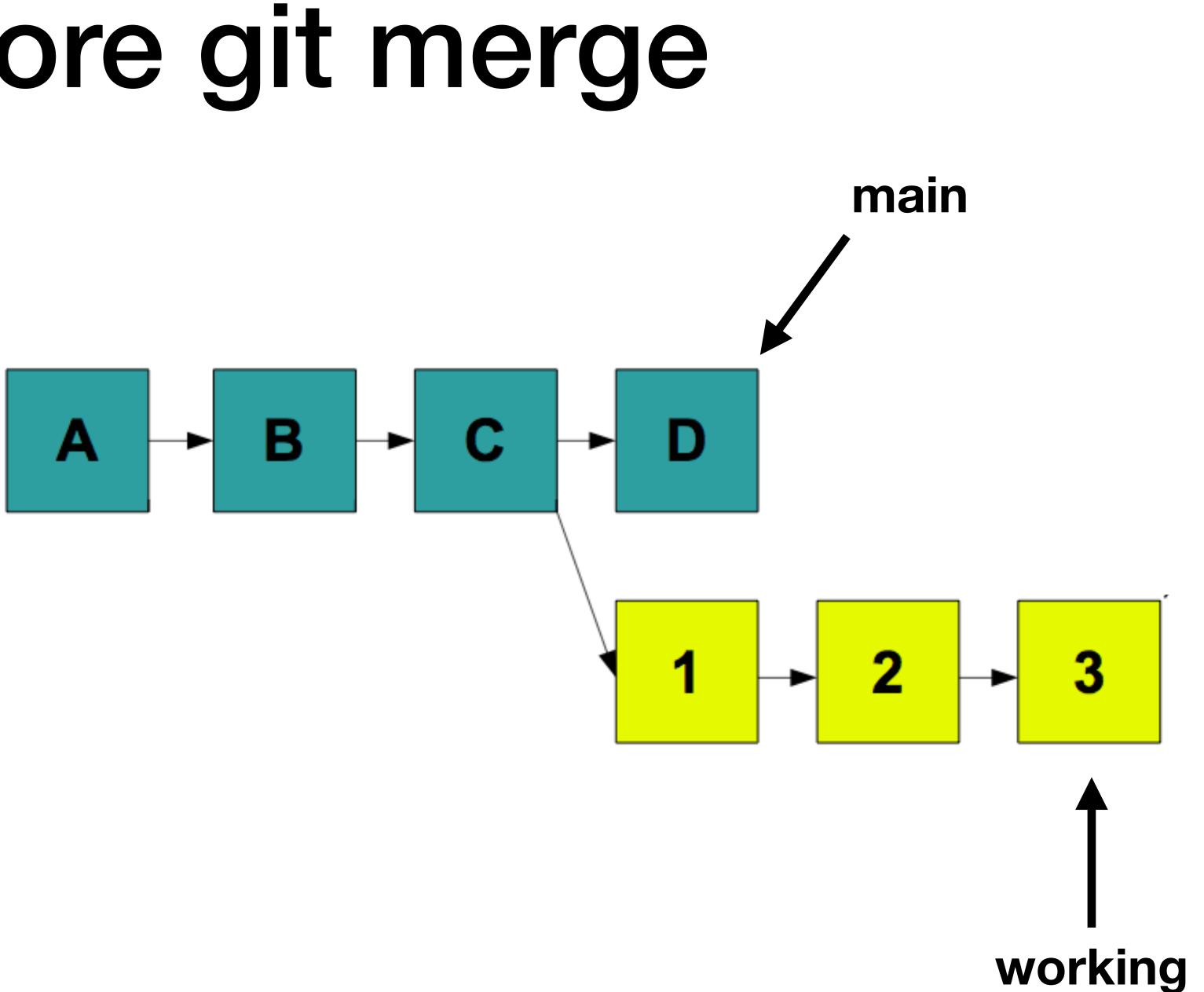

## After git merge

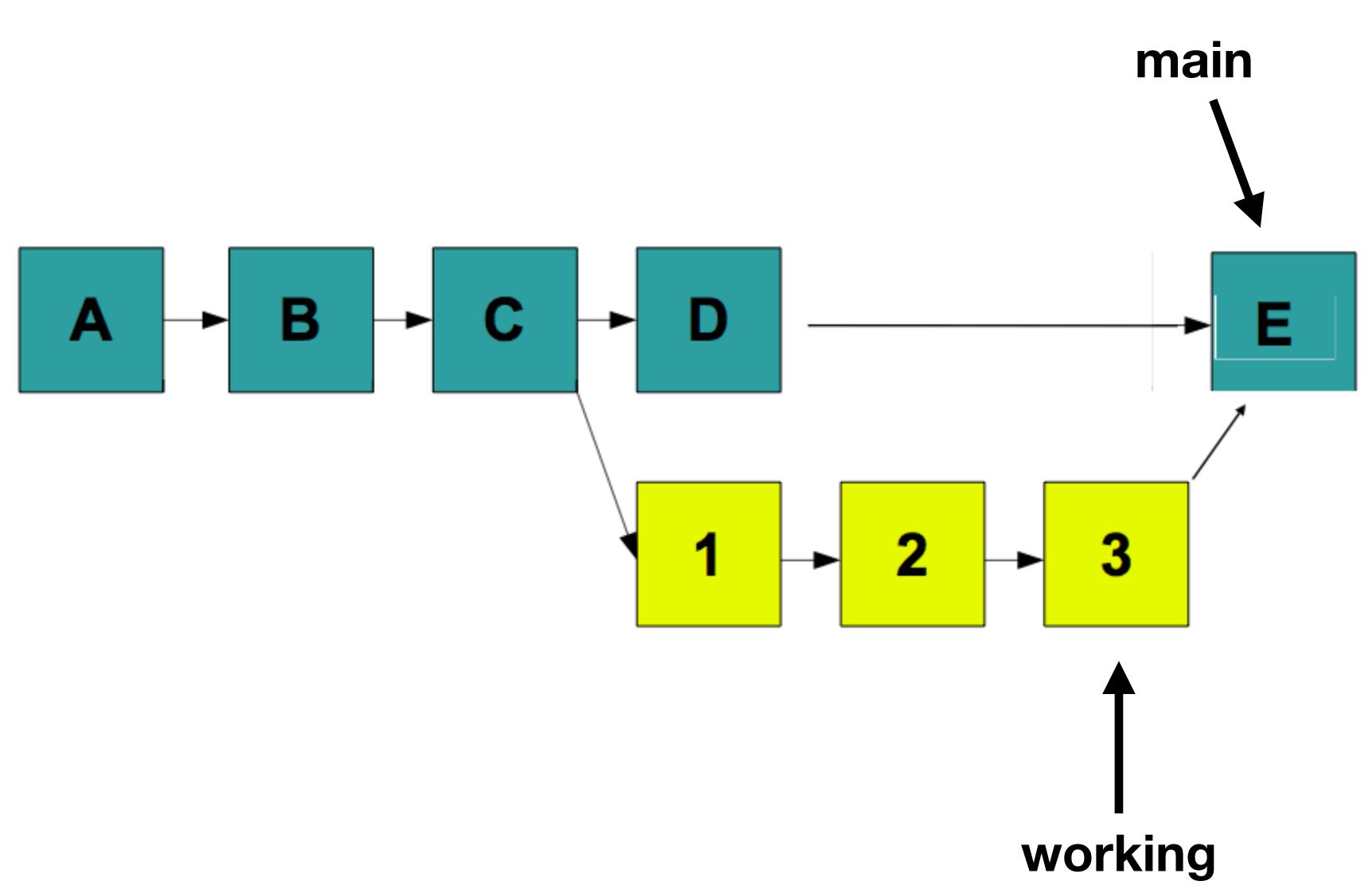

# Merged history

| *         | cdd07b2          | - (HEAD, main)  |
|-----------|------------------|-----------------|
| 'working' |                  |                 |
|           |                  |                 |
| ;         | * <b>1ccf9e7</b> | - (working) Add |
| *         | 3637a76          | - Second change |
| *         | <b>cf98d00</b>   | - First change  |
|           |                  |                 |
| * (       | cf31a23 -        | Updated README  |
| *         | 2a8fc15 -        | Initial commit  |

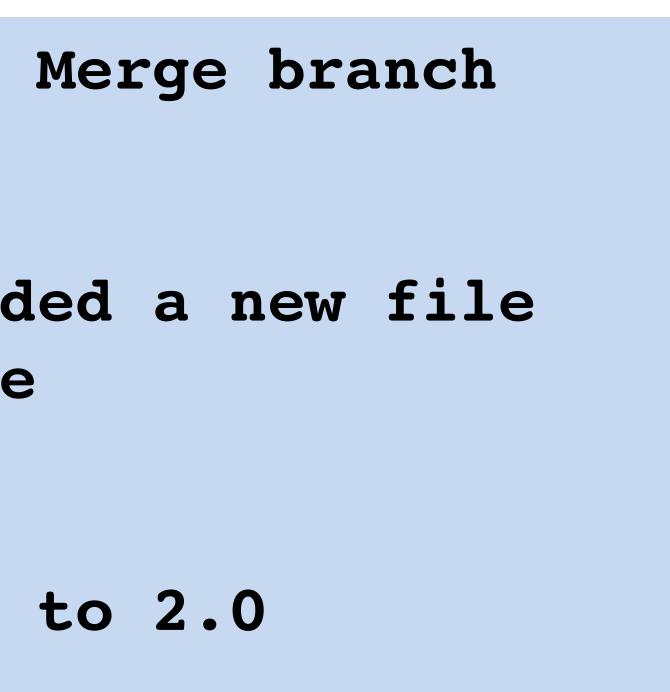

## Rebasing

Like merging, rebasing transfers changes from one branch to another

Does not create a new commit

Replays changes from current branch onto head of other branch

## Before git rebase

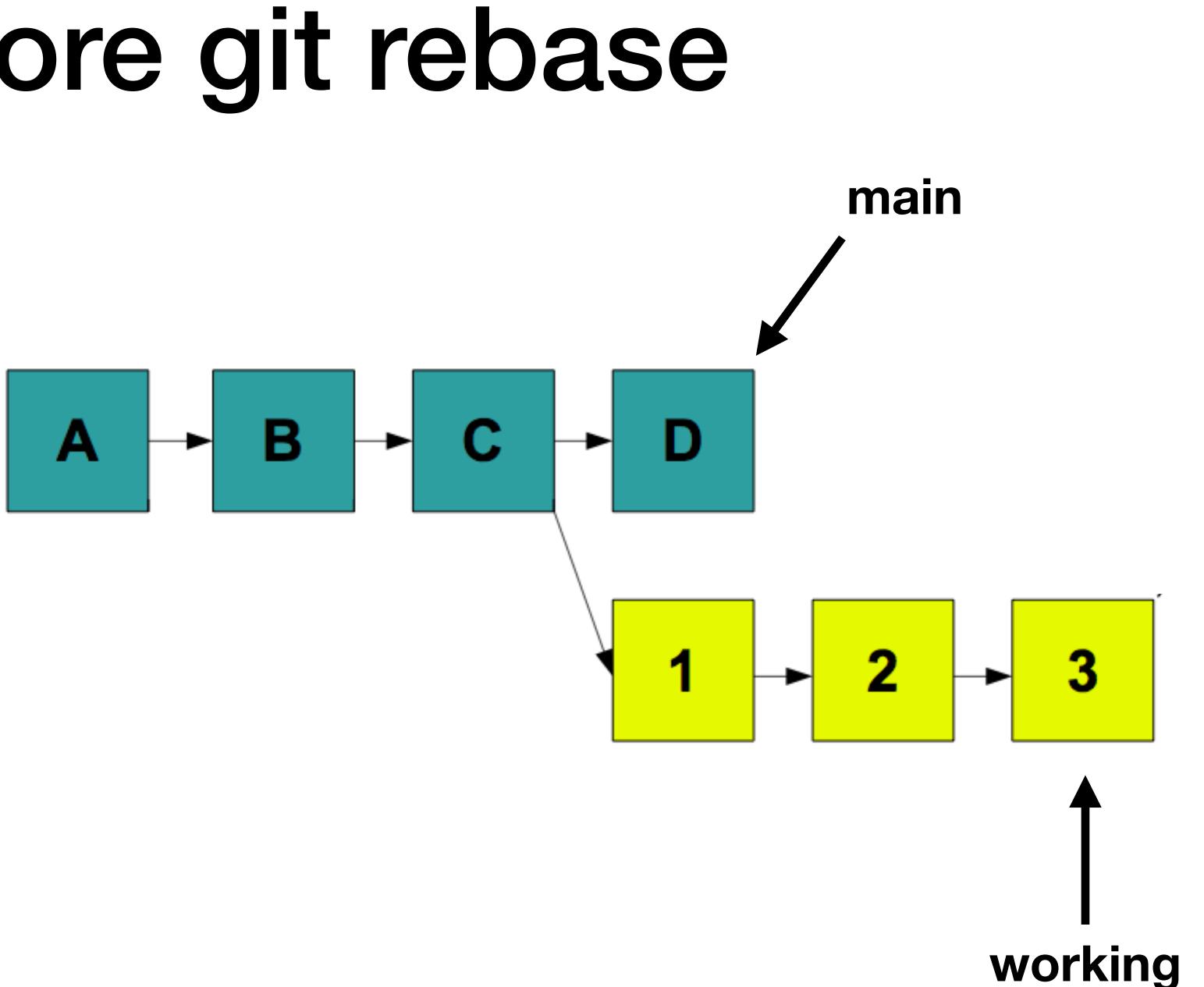

## After git rebase

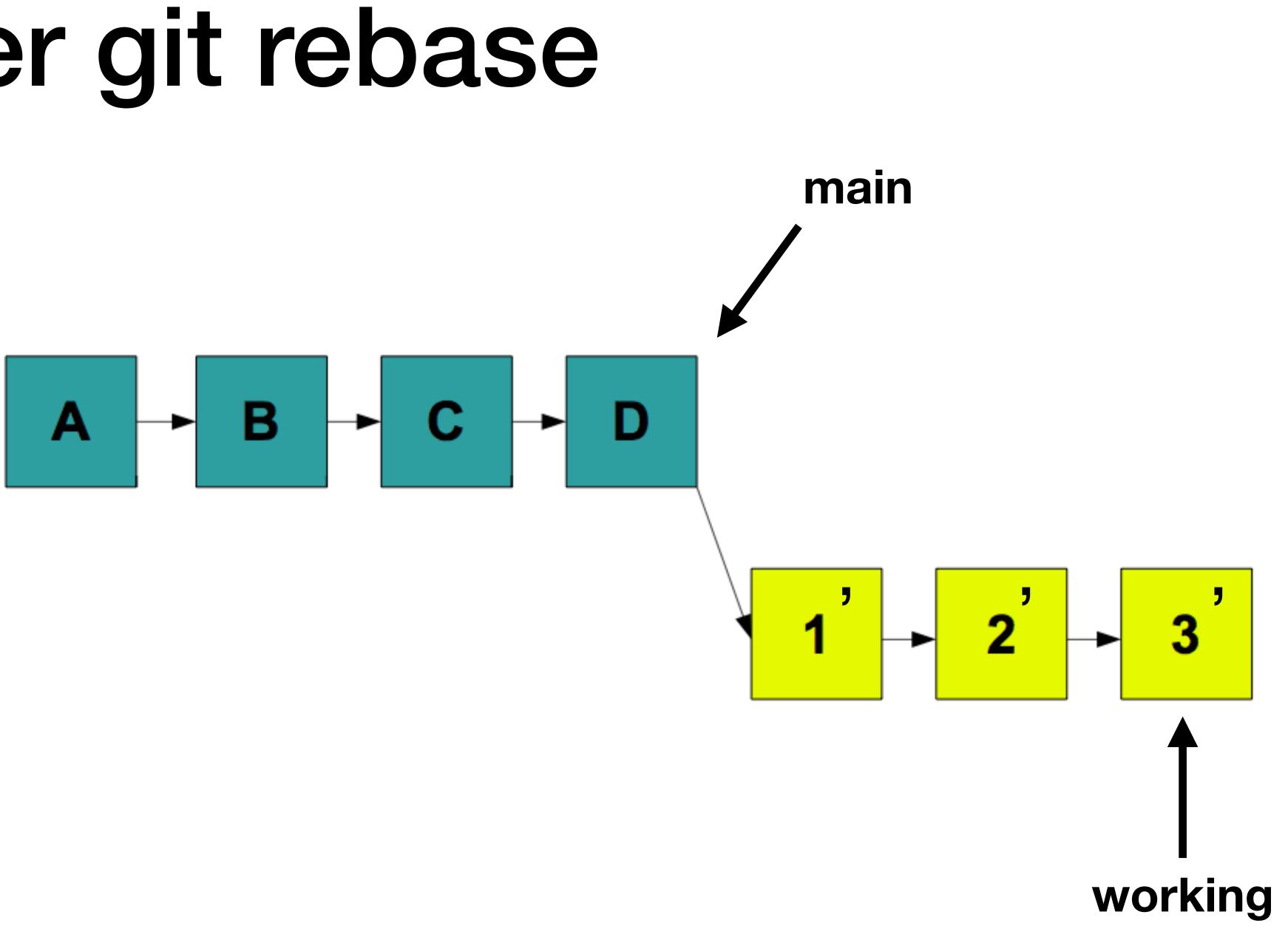

## git rebase

- Powerful tool
- Can change the commit order
- Merge/split commits

### Make fixes in earlier commits DO NOT DO ON PUSHED CHANGES OR PUBLIC BRANCHES

#### \$ git rebase —i main

### Conflicts

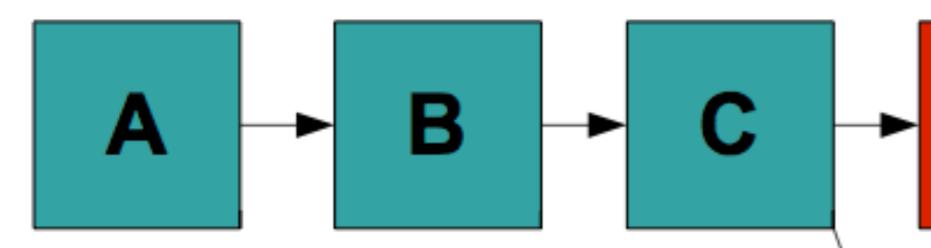

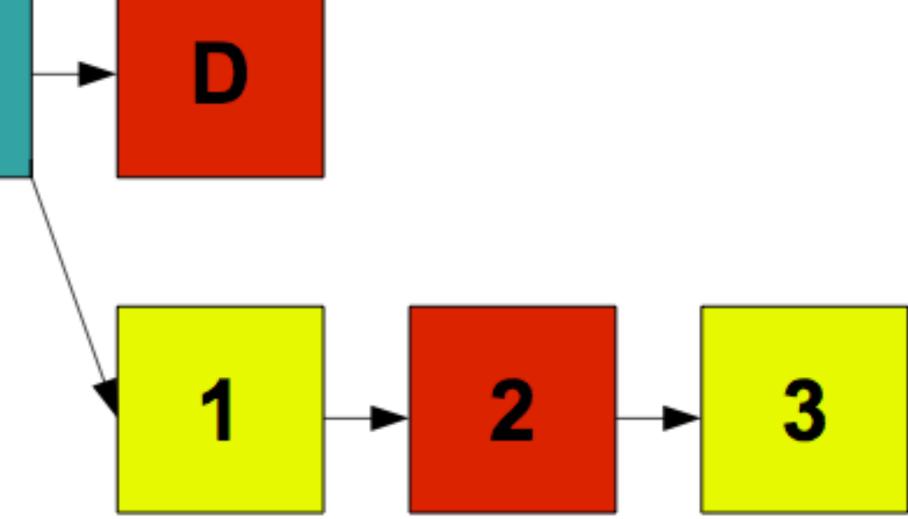

### Git conflict markers

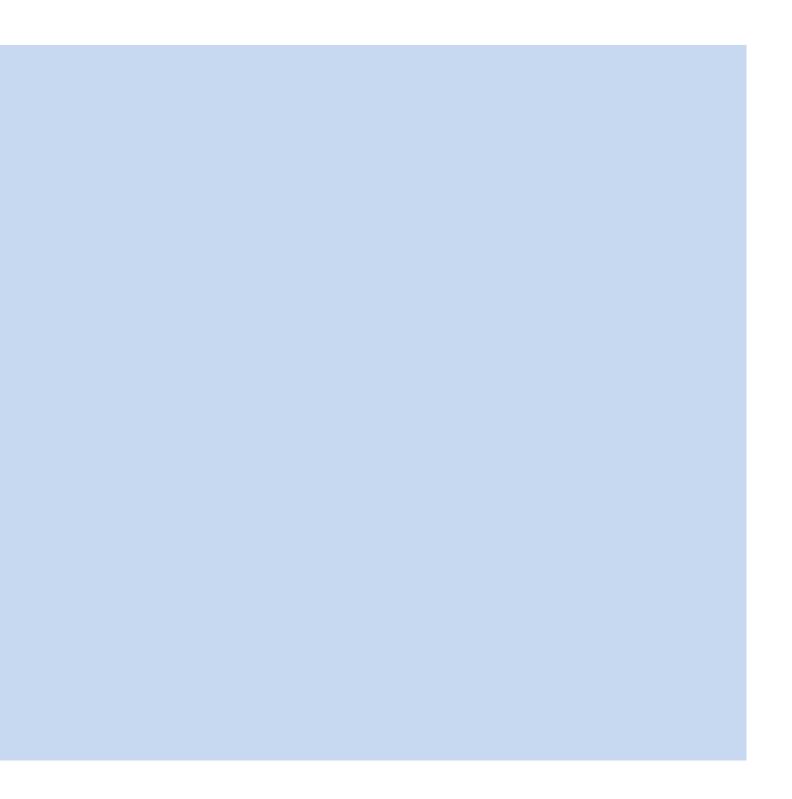

## Pull requests with Github

Contributing changes to repositories on Github

Requests the owner of the code integrate your changes

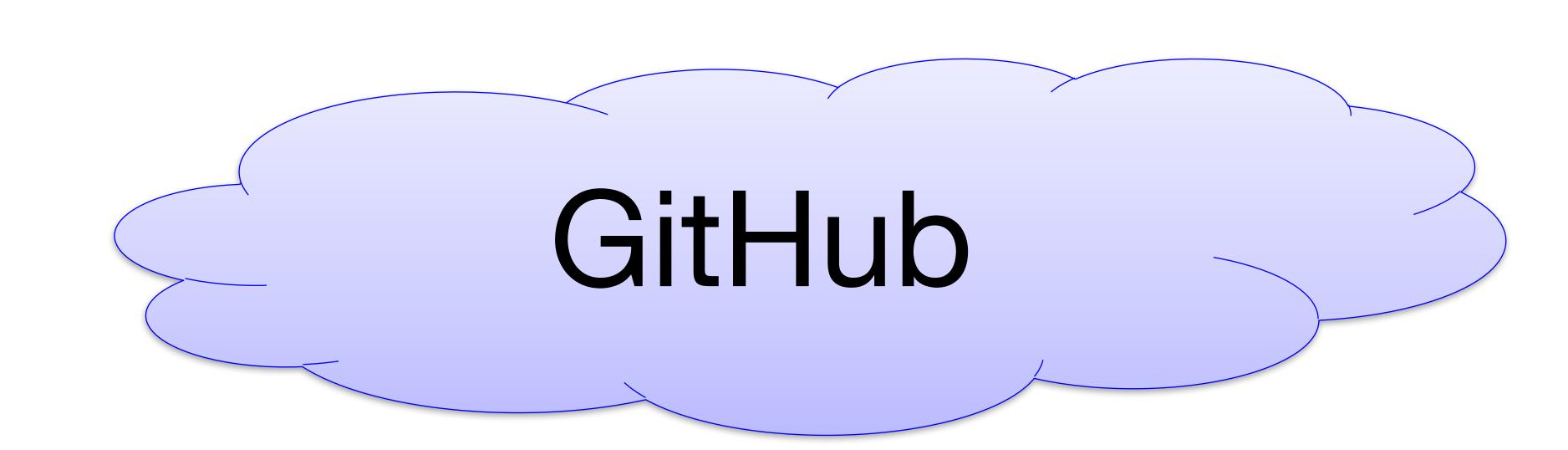

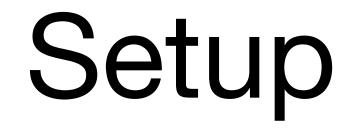

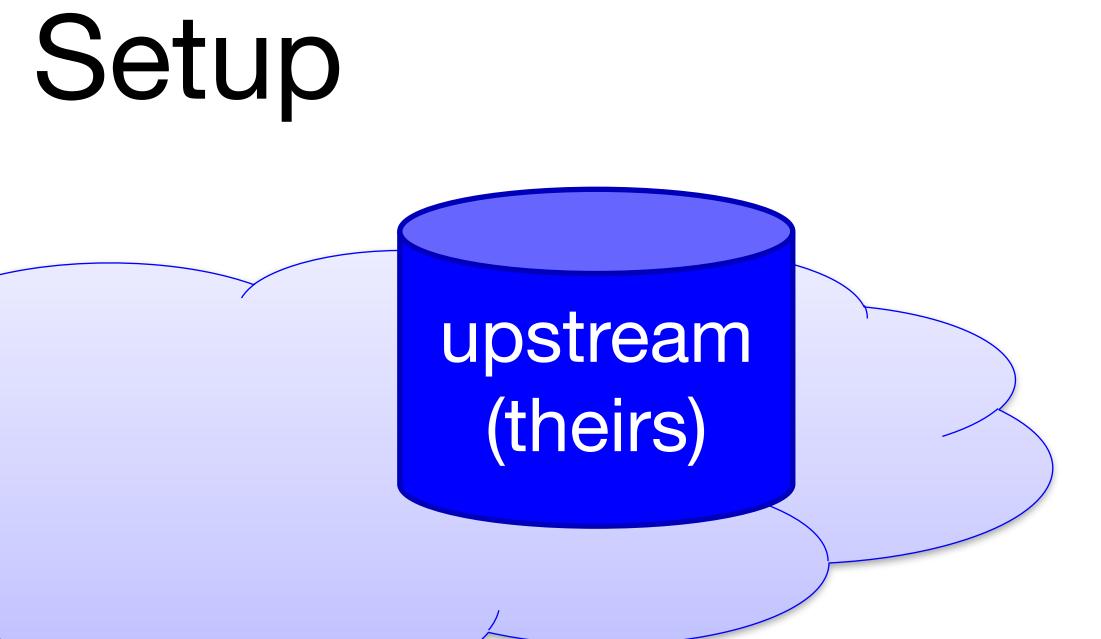

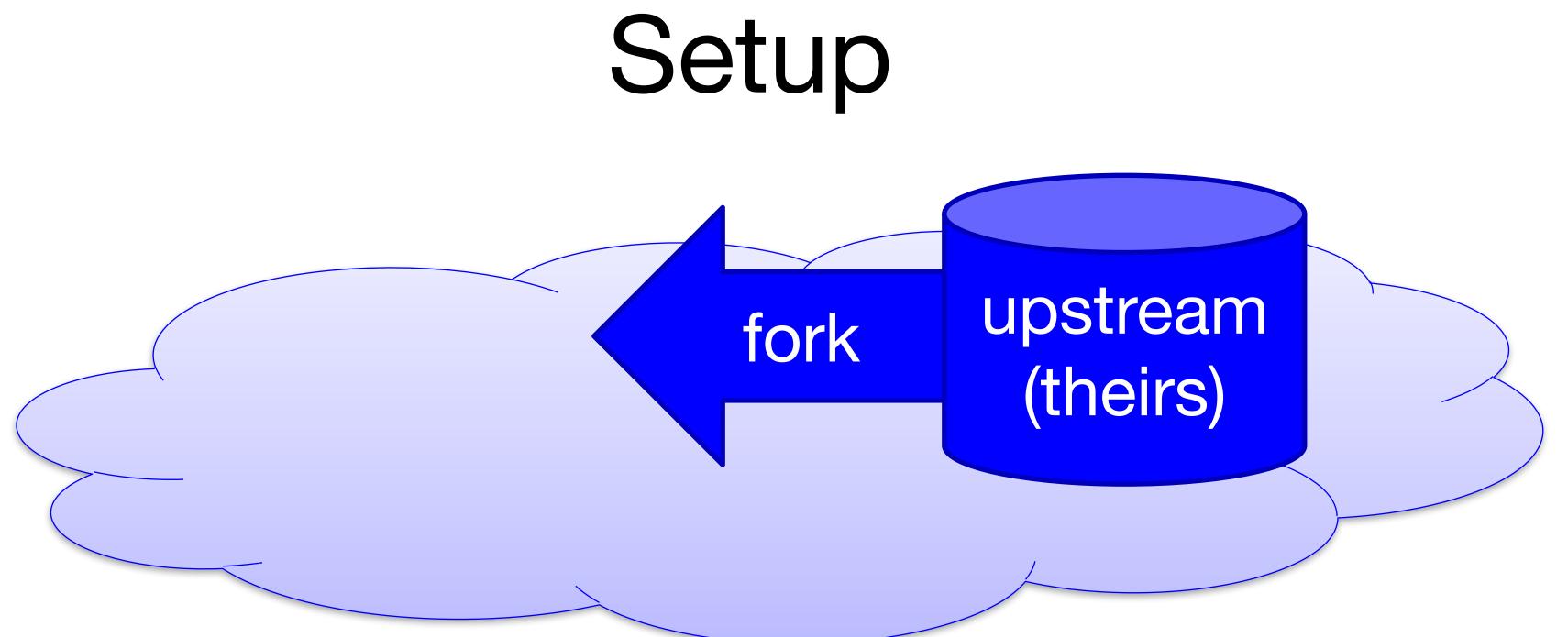

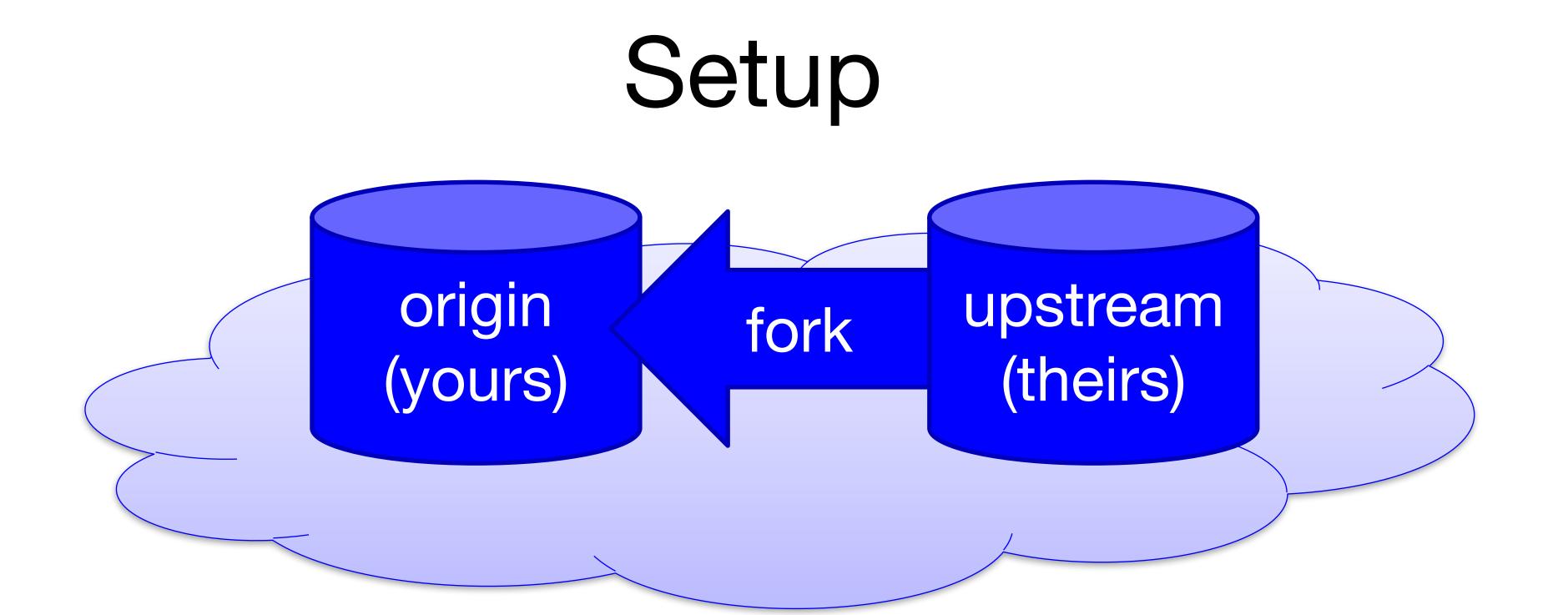

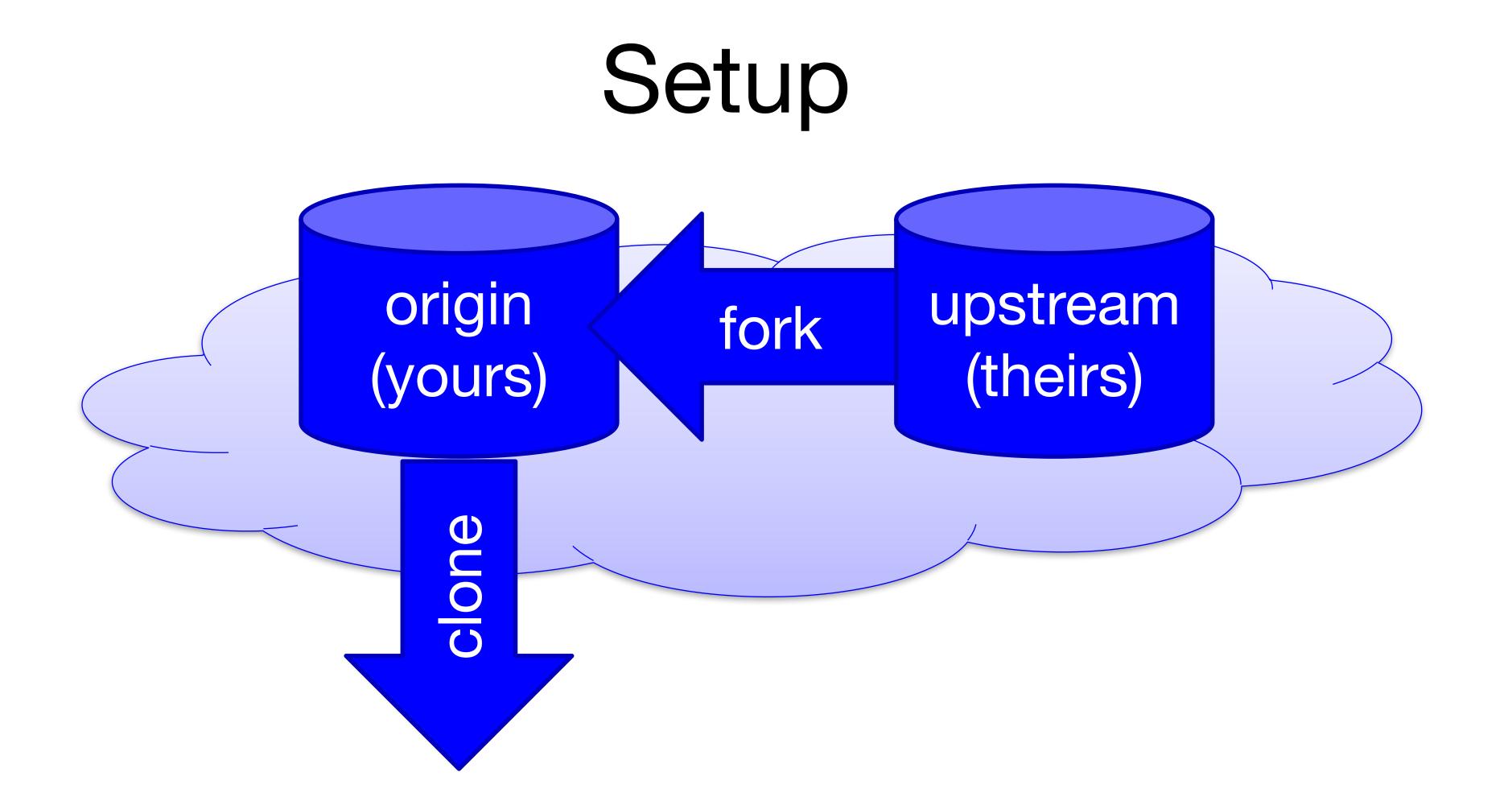

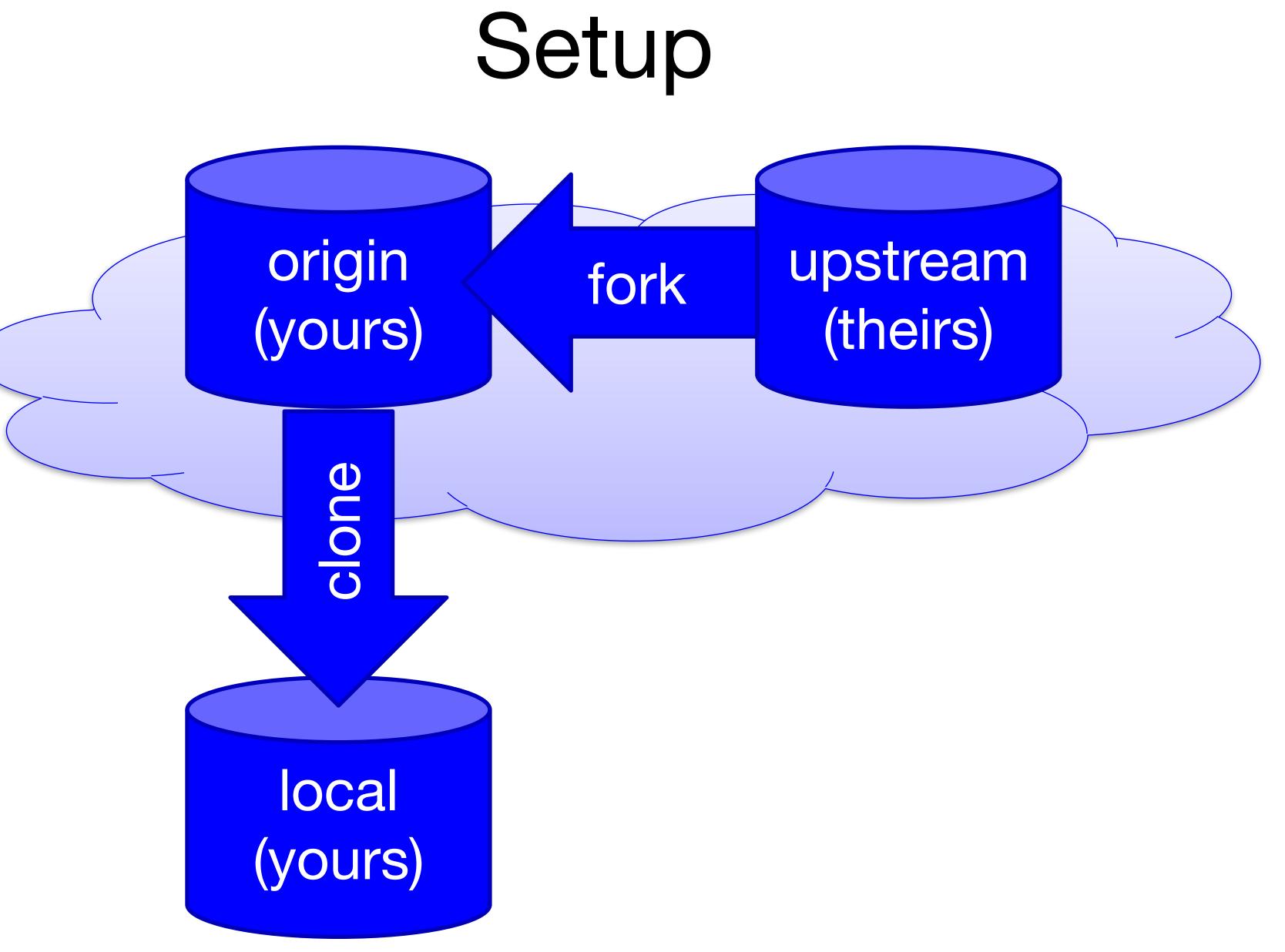

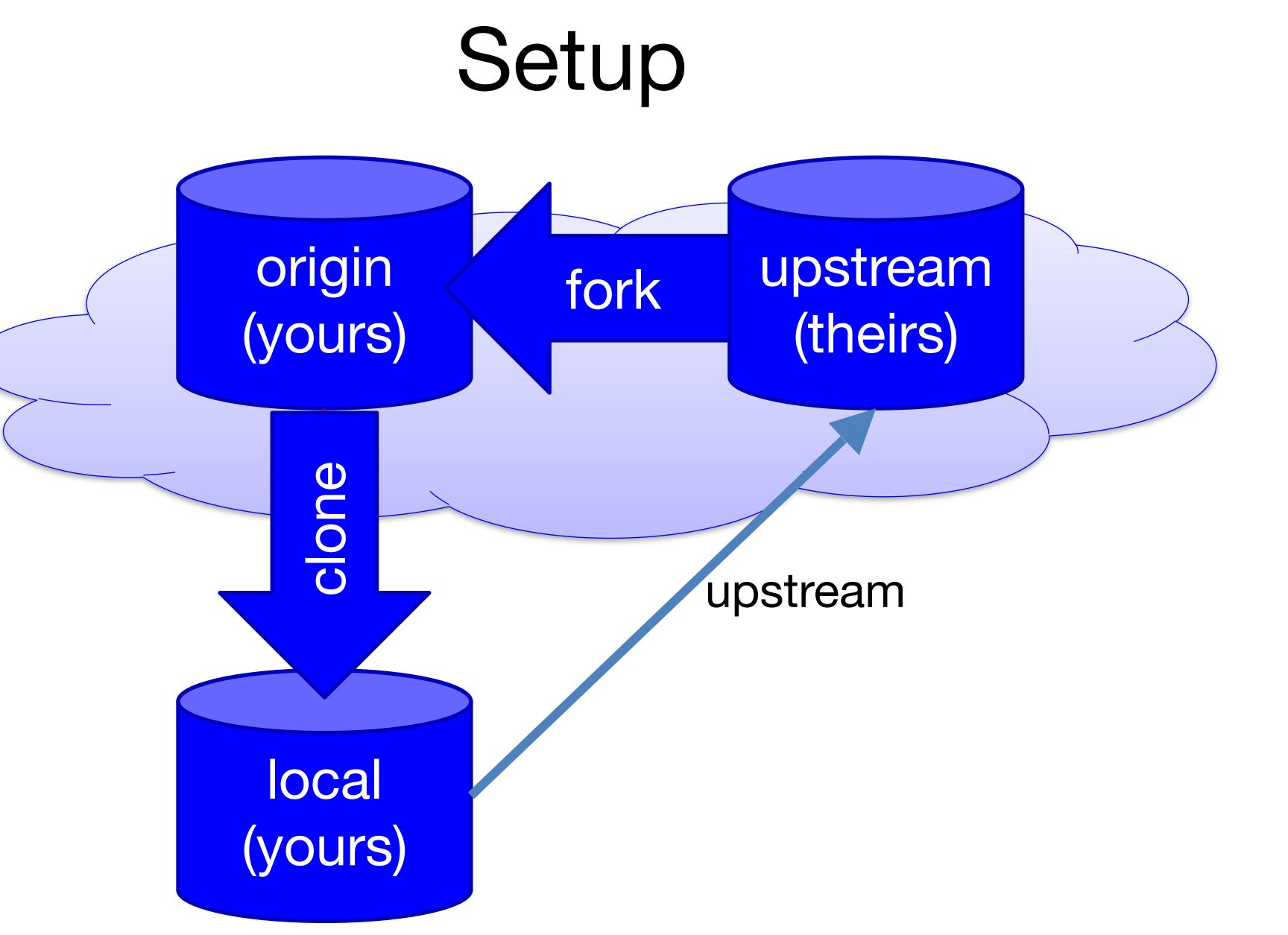

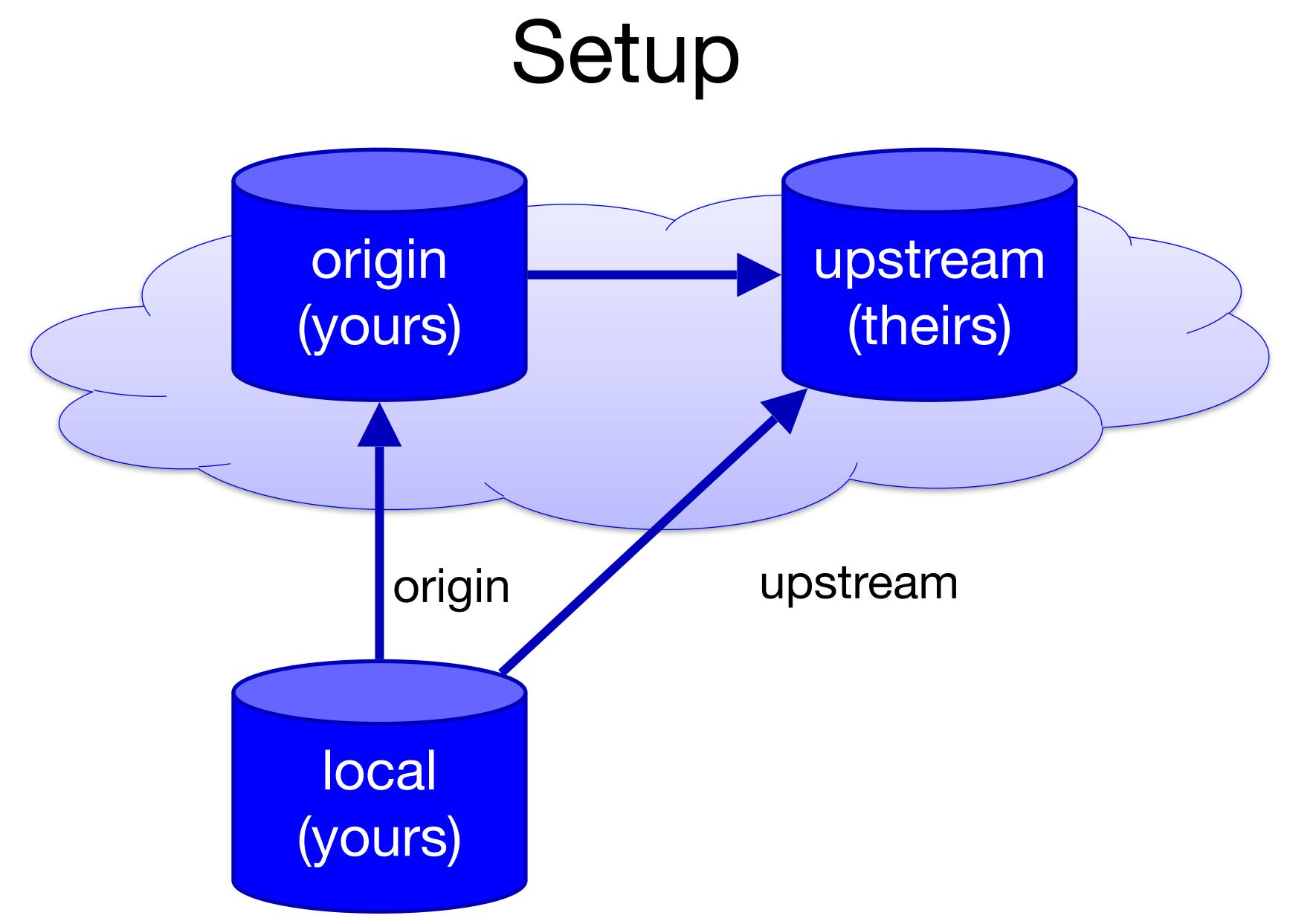

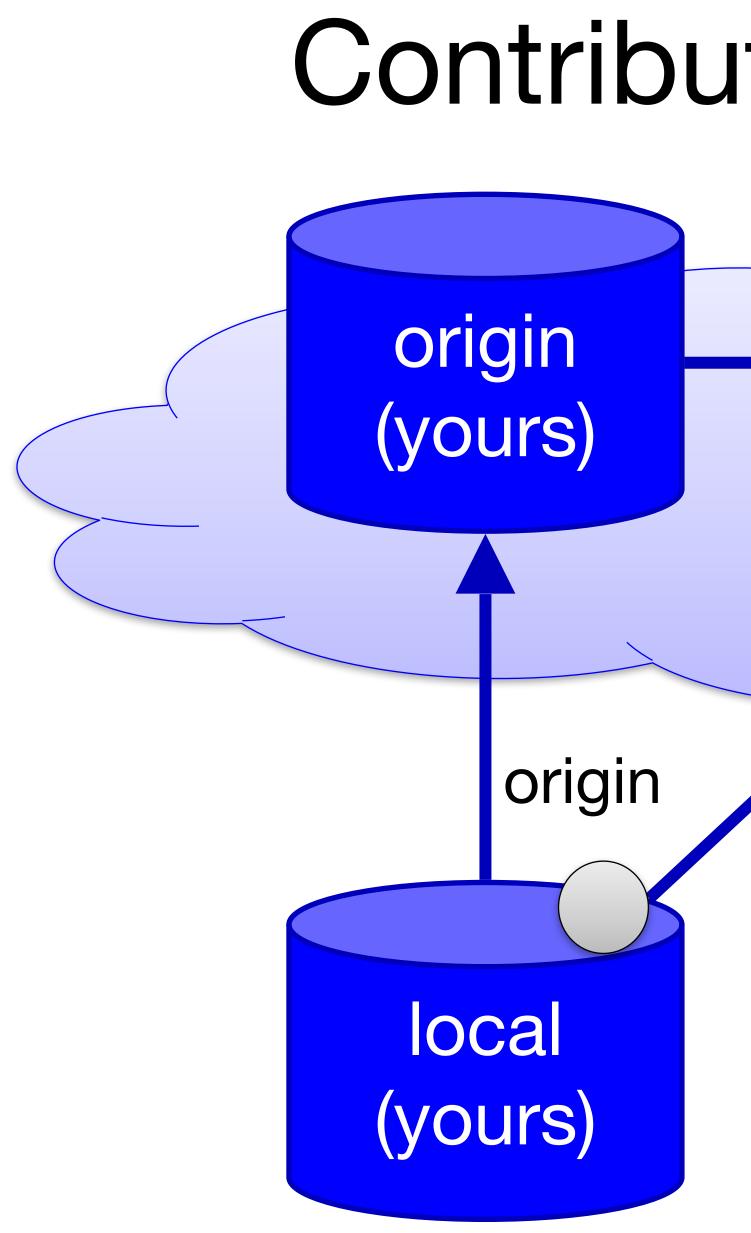

### Contribute Changes

#### upstream (theirs)

#### upstream

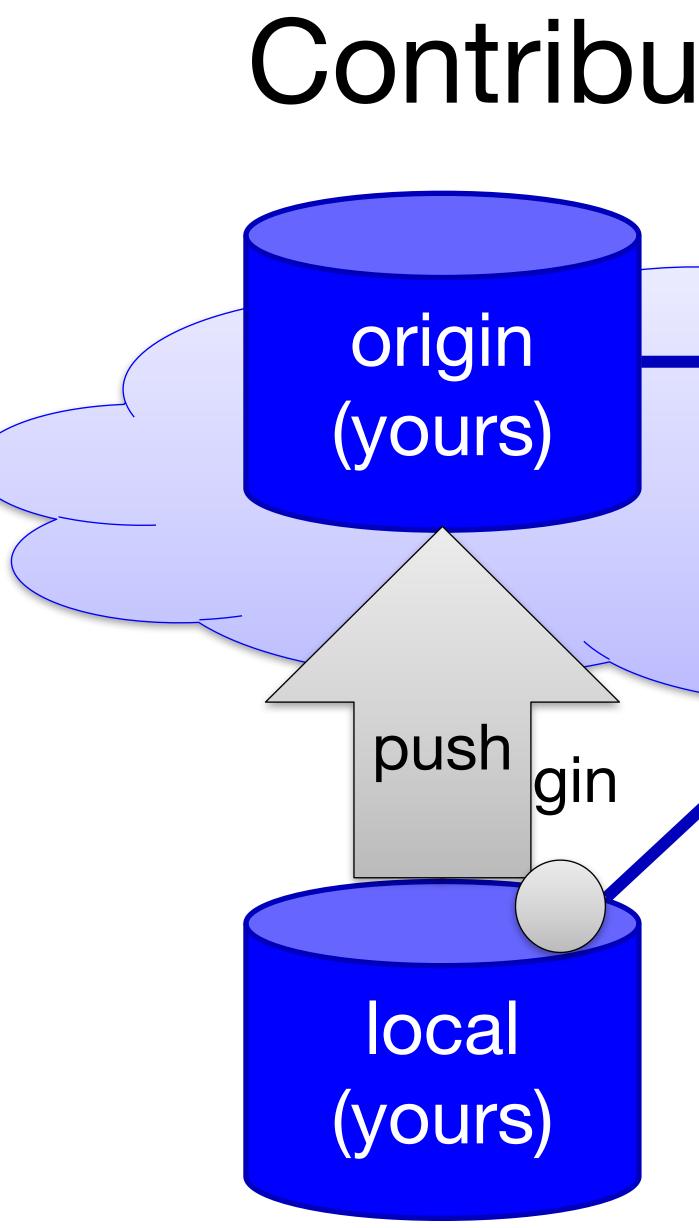

### Contribute Changes

#### upstream (theirs)

#### upstream

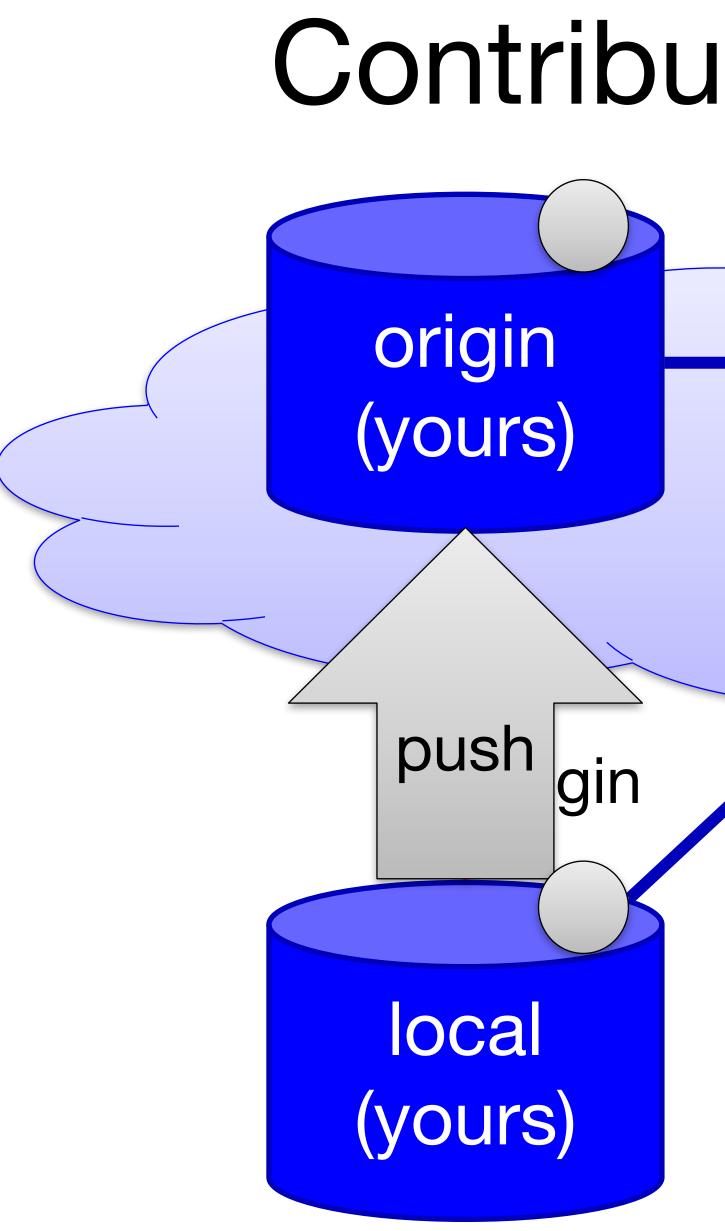

### Contribute Changes

#### upstream (theirs)

#### upstream

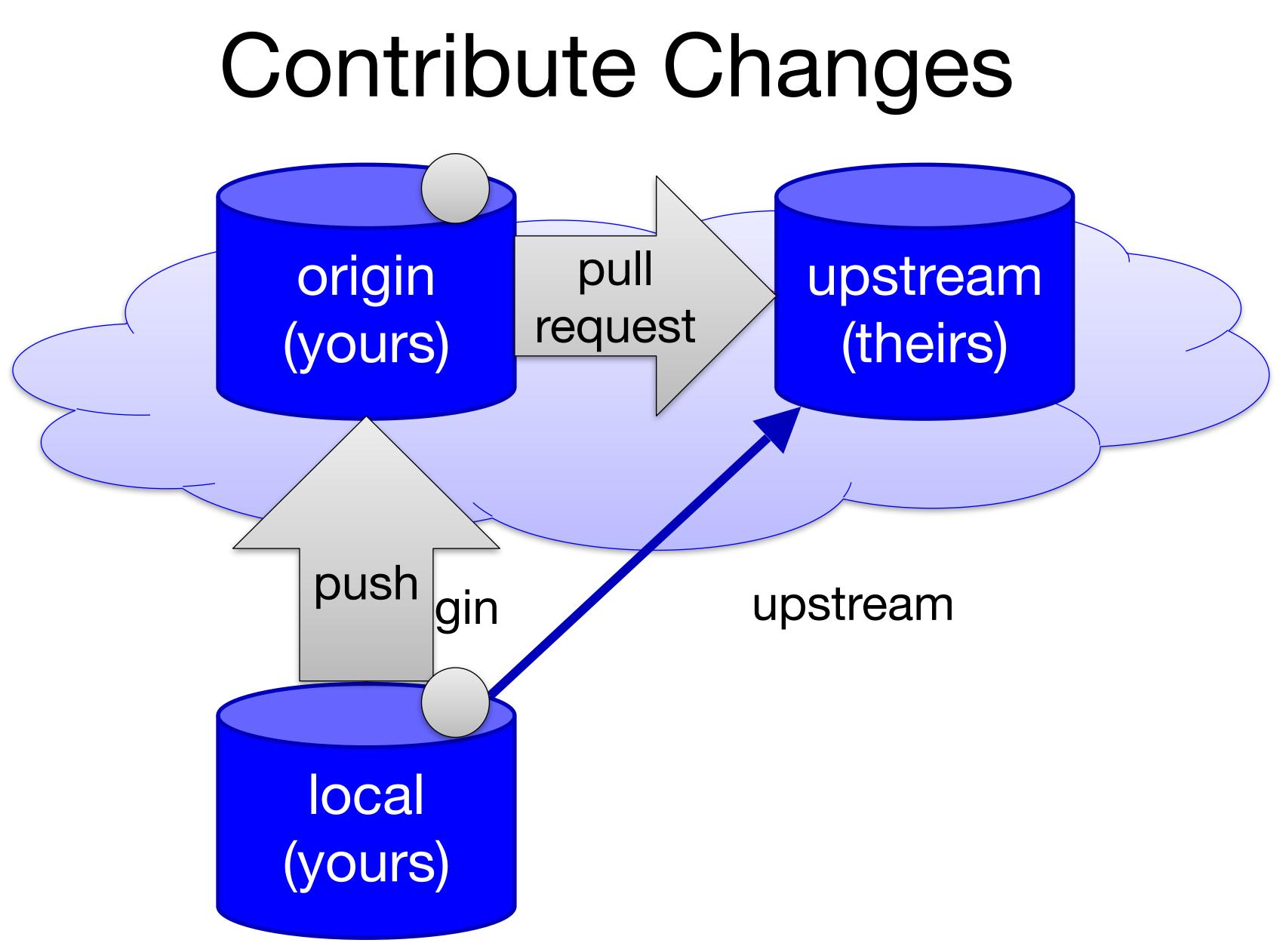

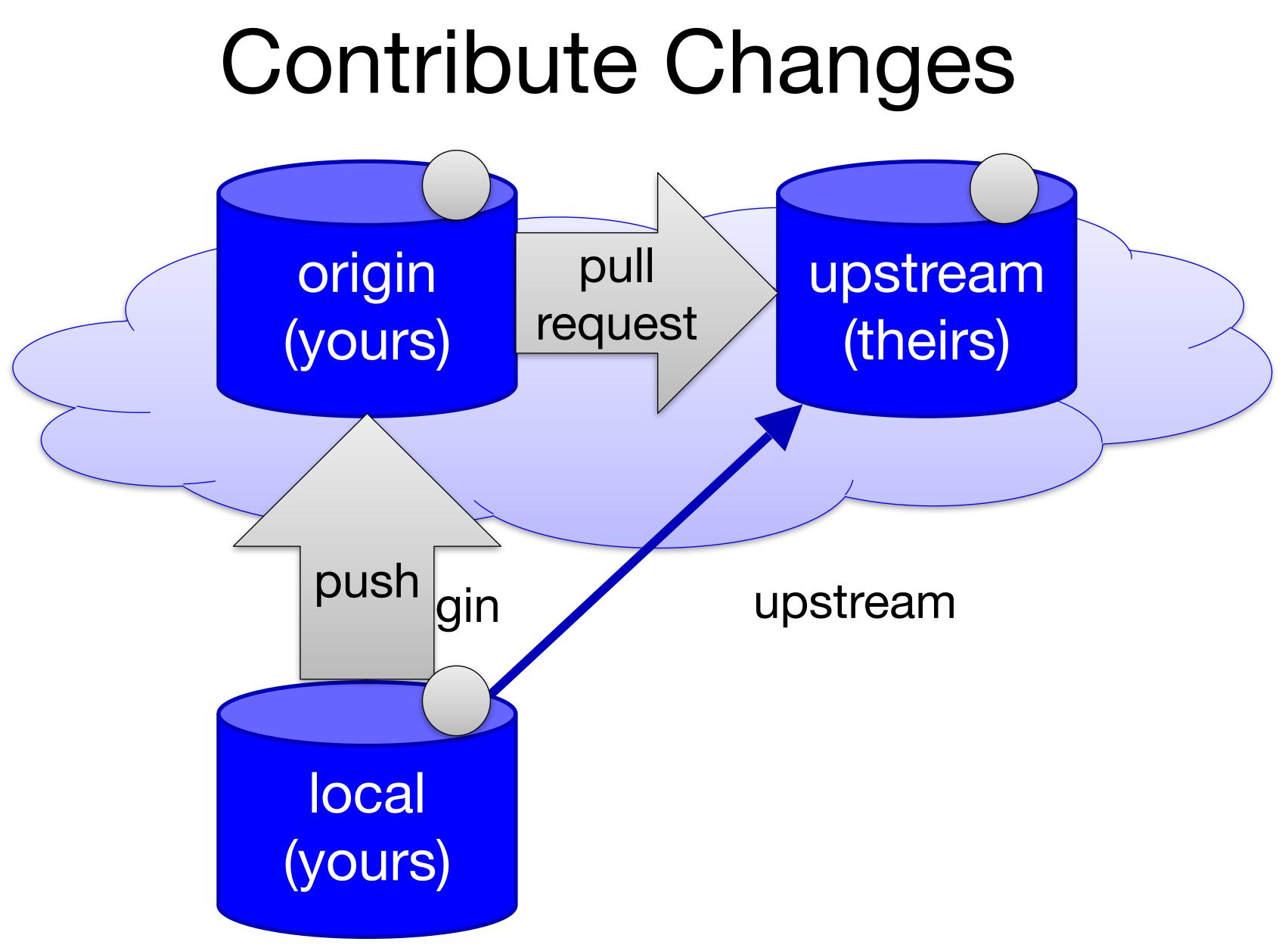

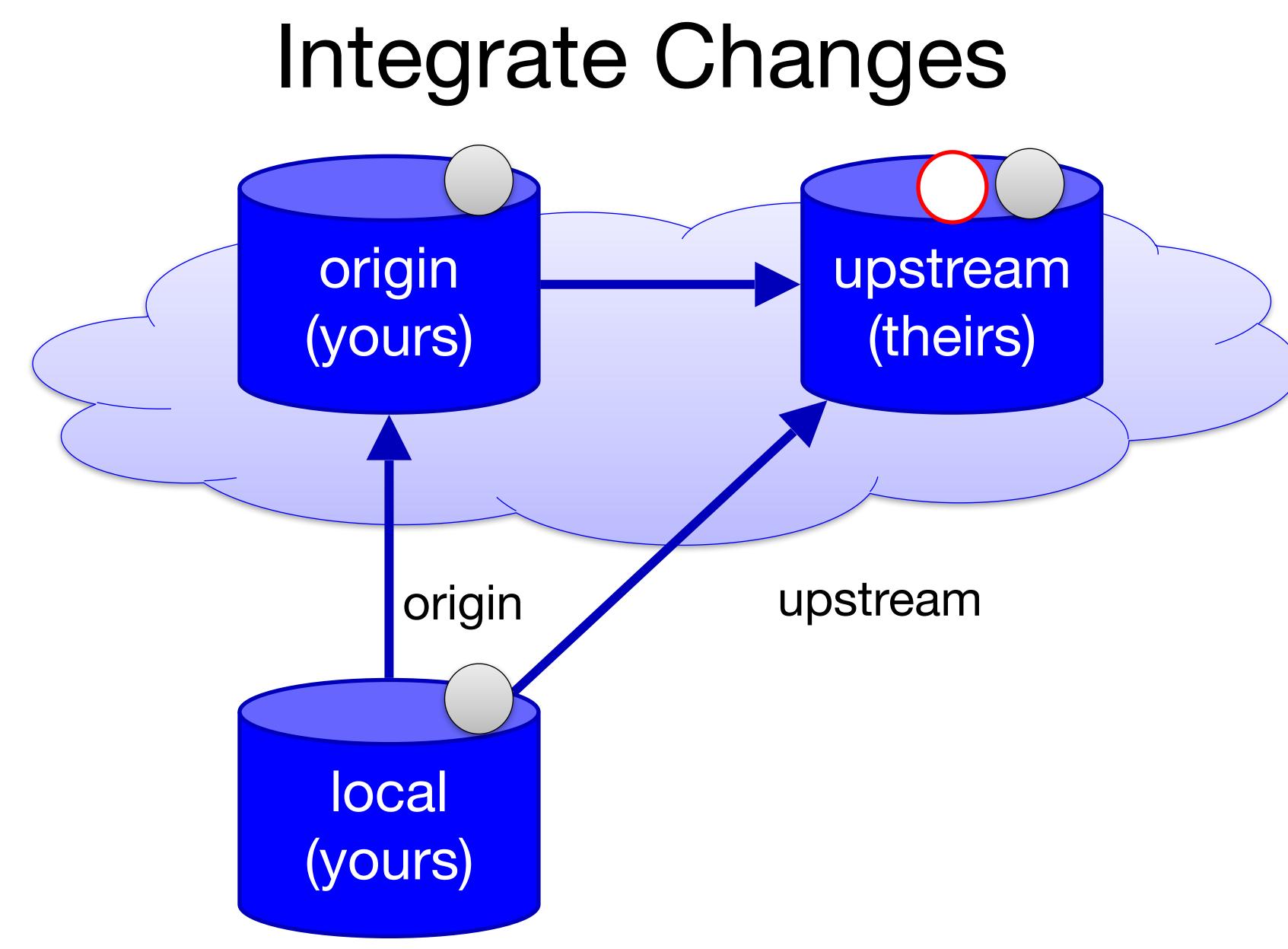

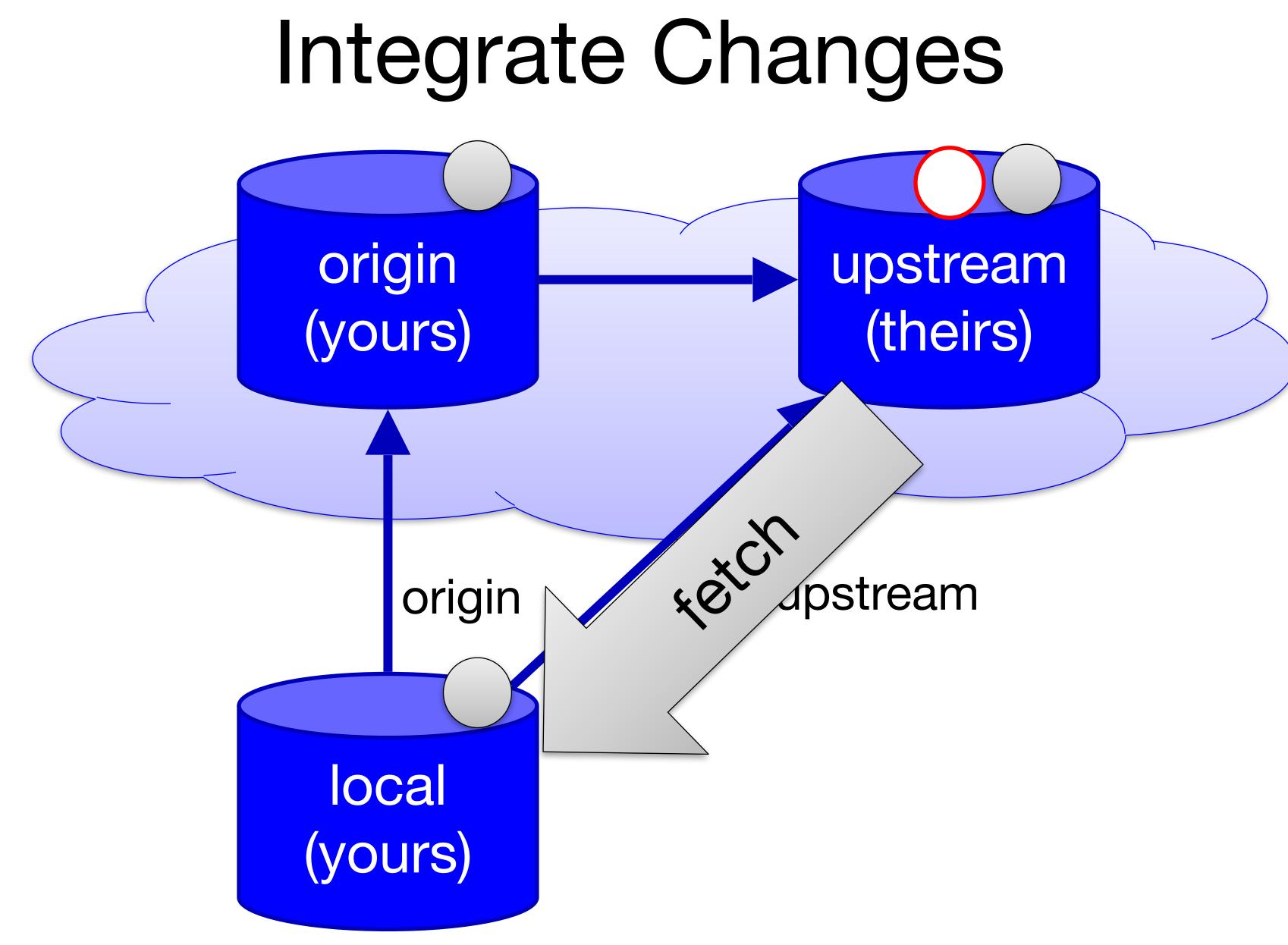

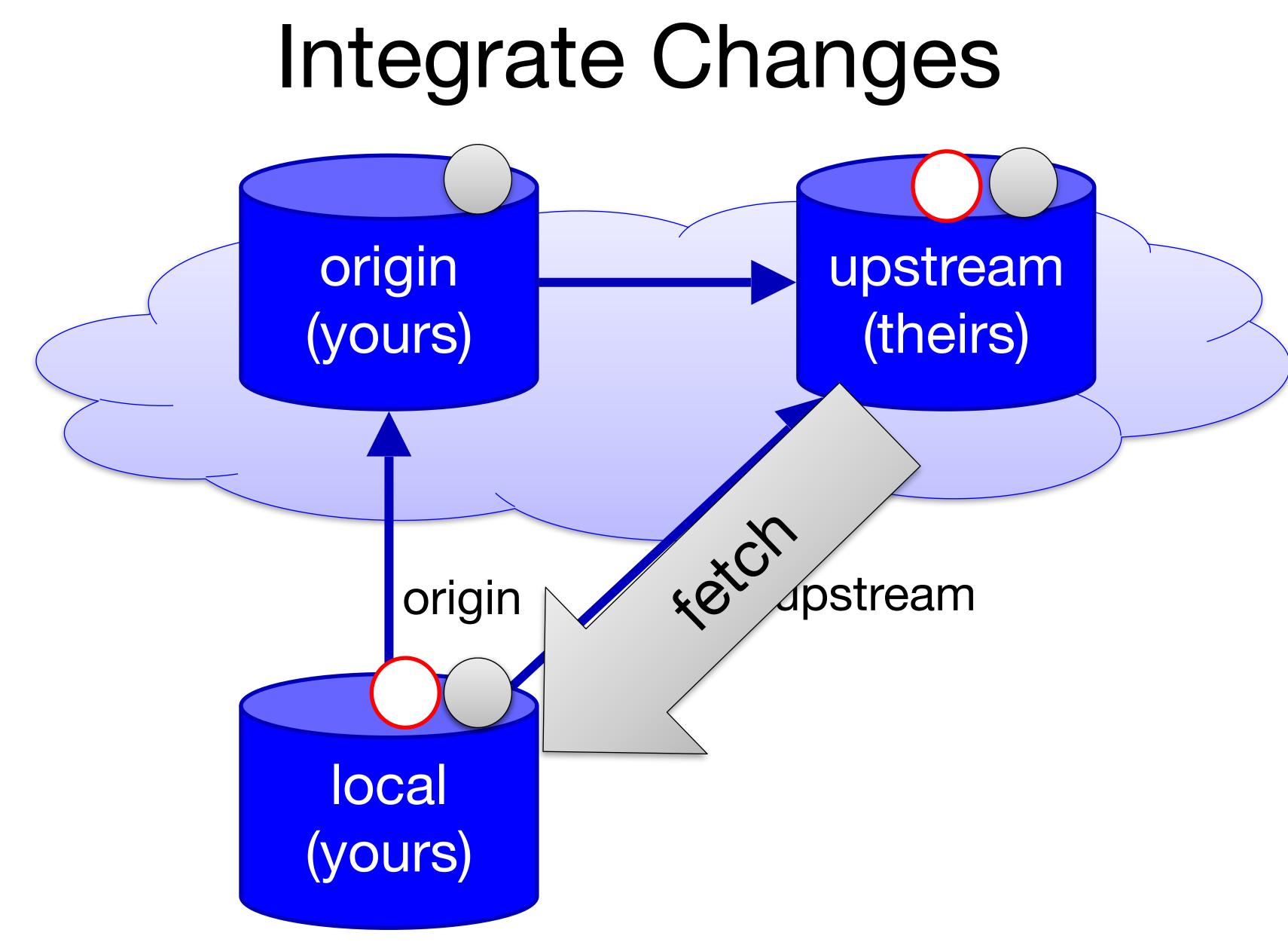

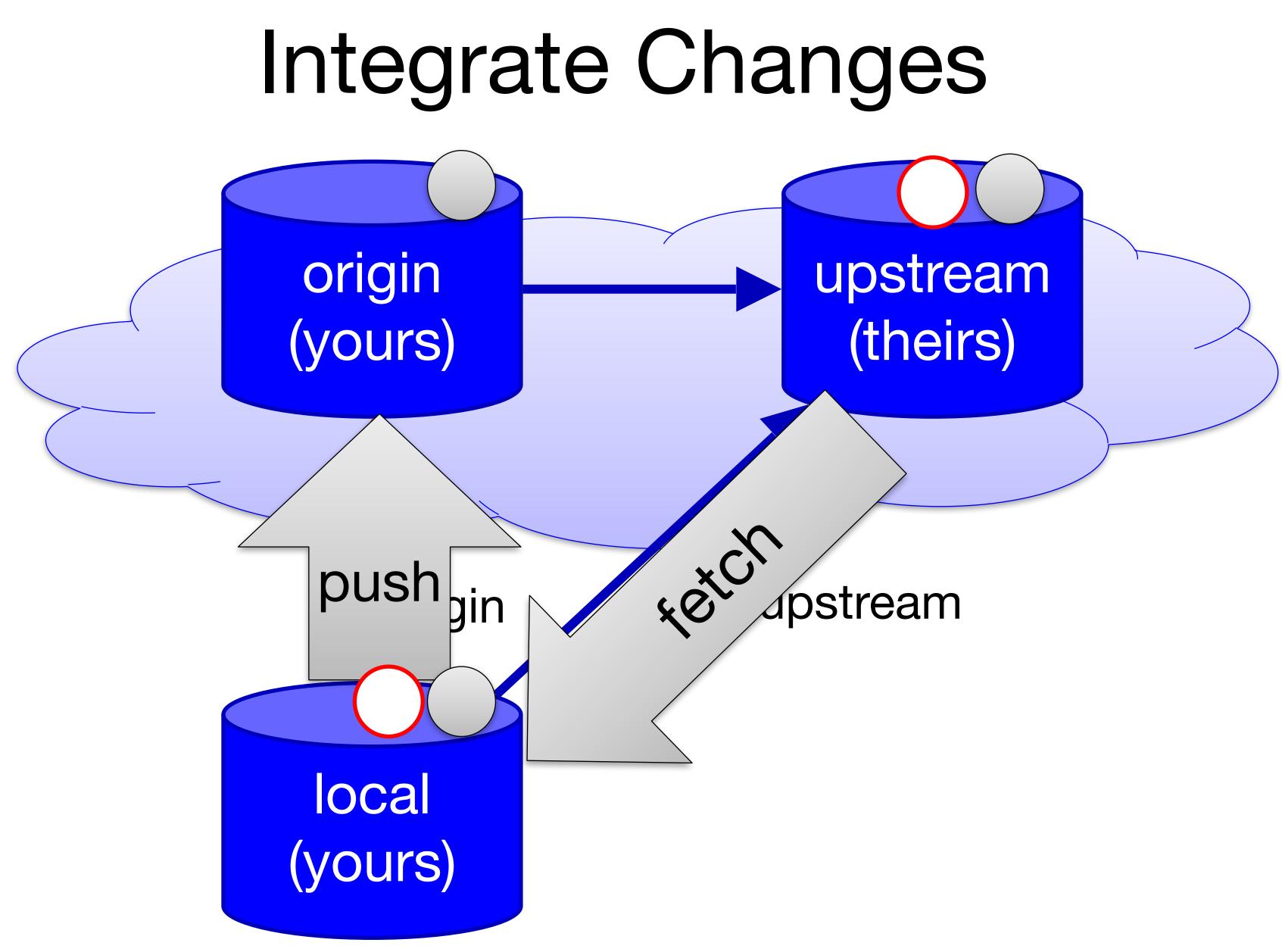

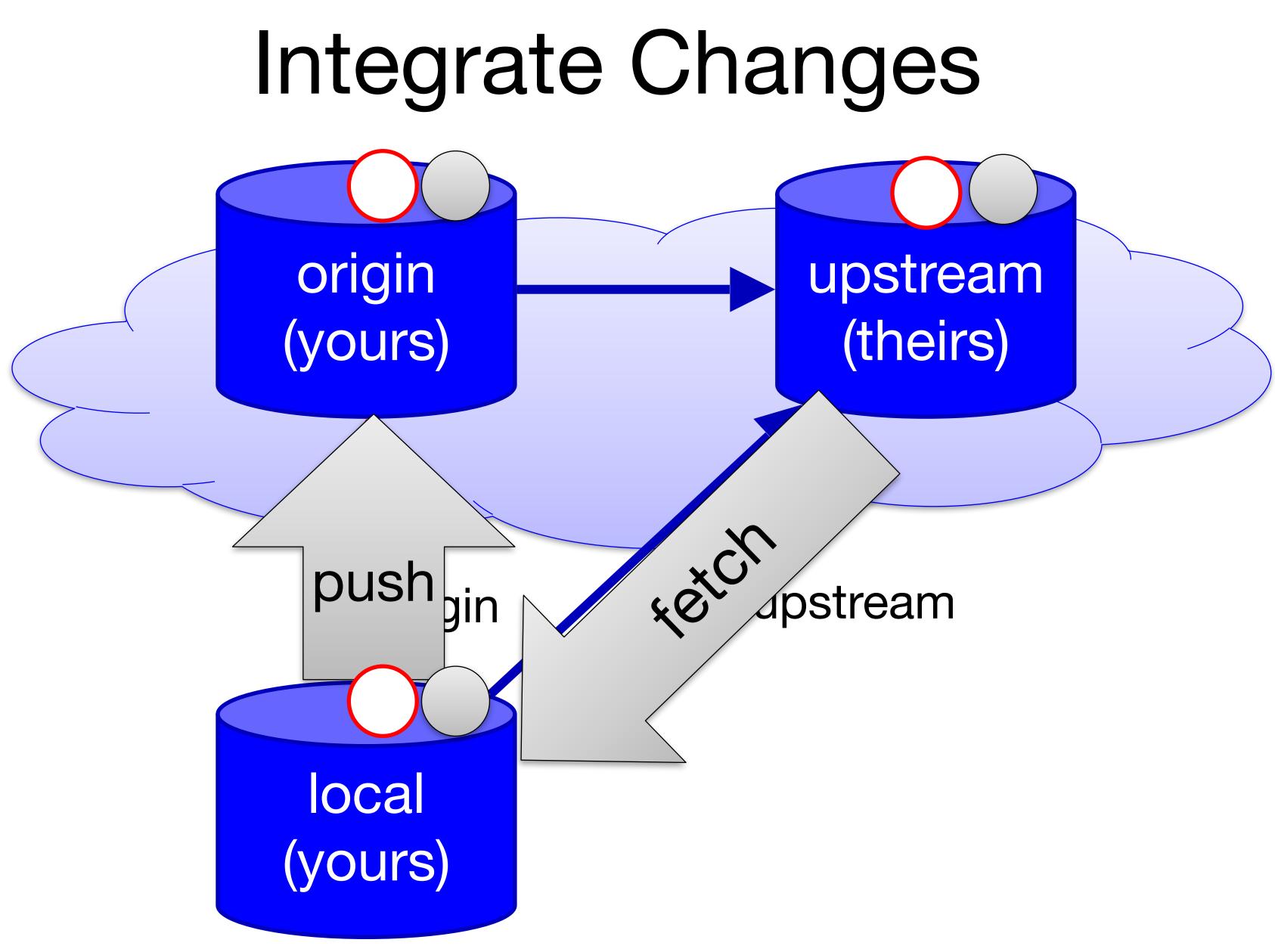

You want to contribute code to the Github project fancy/project (fancy is the name of the owner, project is the name of the repo). You fork the repo (producing student/project), commit your changes, and push to student/project. Next, you make a pull request for fancy/project.

Which statement is true?

- A. Your code is now integrated into fancy/project via merging
- B. Your code is now integrated into fancy/project via rebasing
- C. You have requested that your code be integrated into fancy/project, but no changes have been made
- D. You cannot make any additional commits until the pull request has been accepted

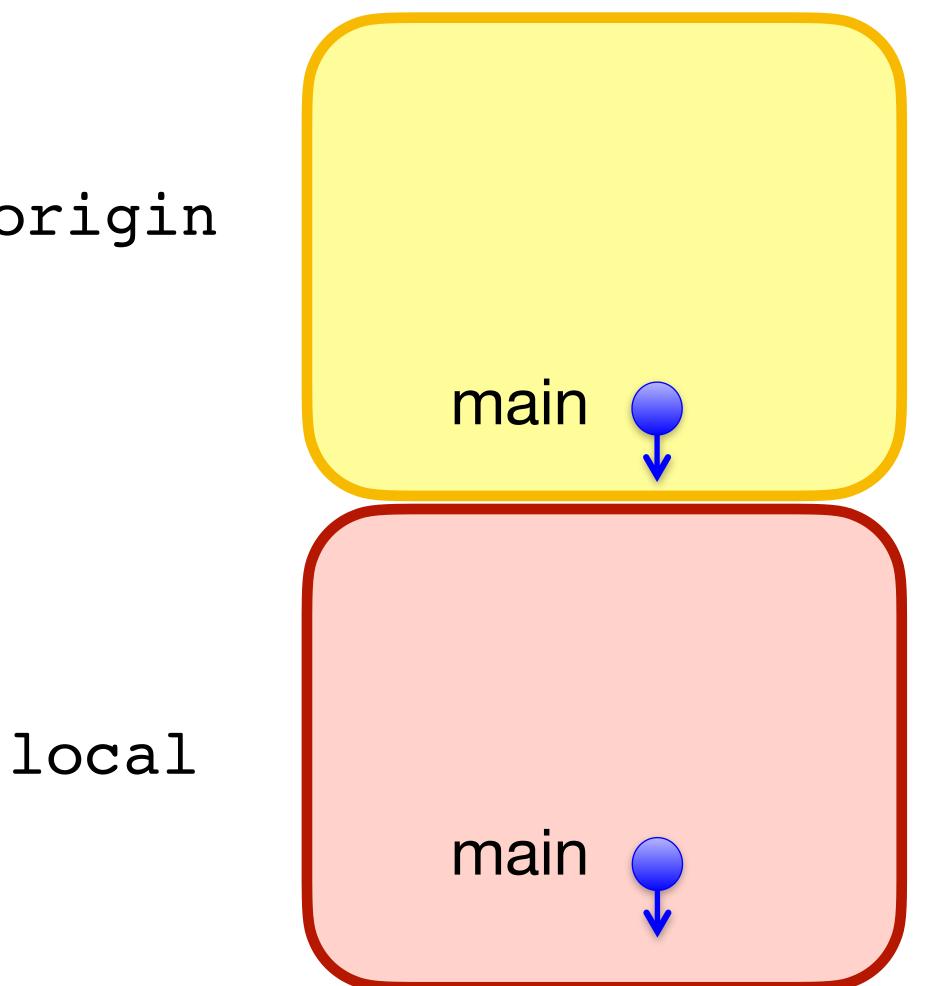

# Branches

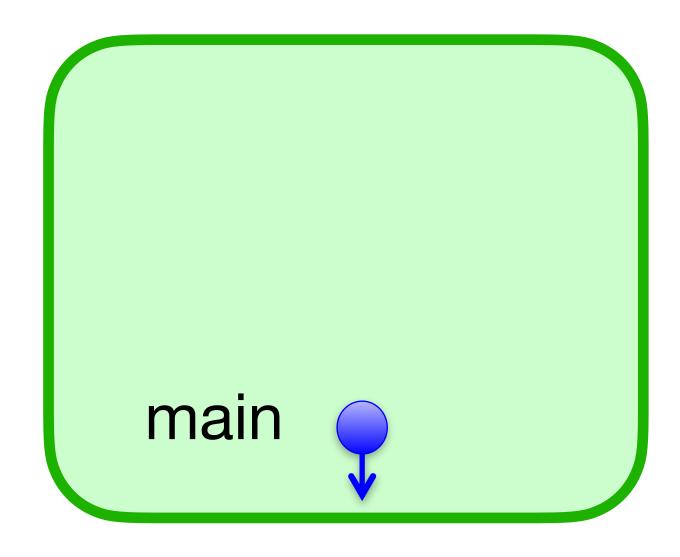

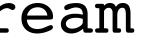

## \$ git checkout -b feature

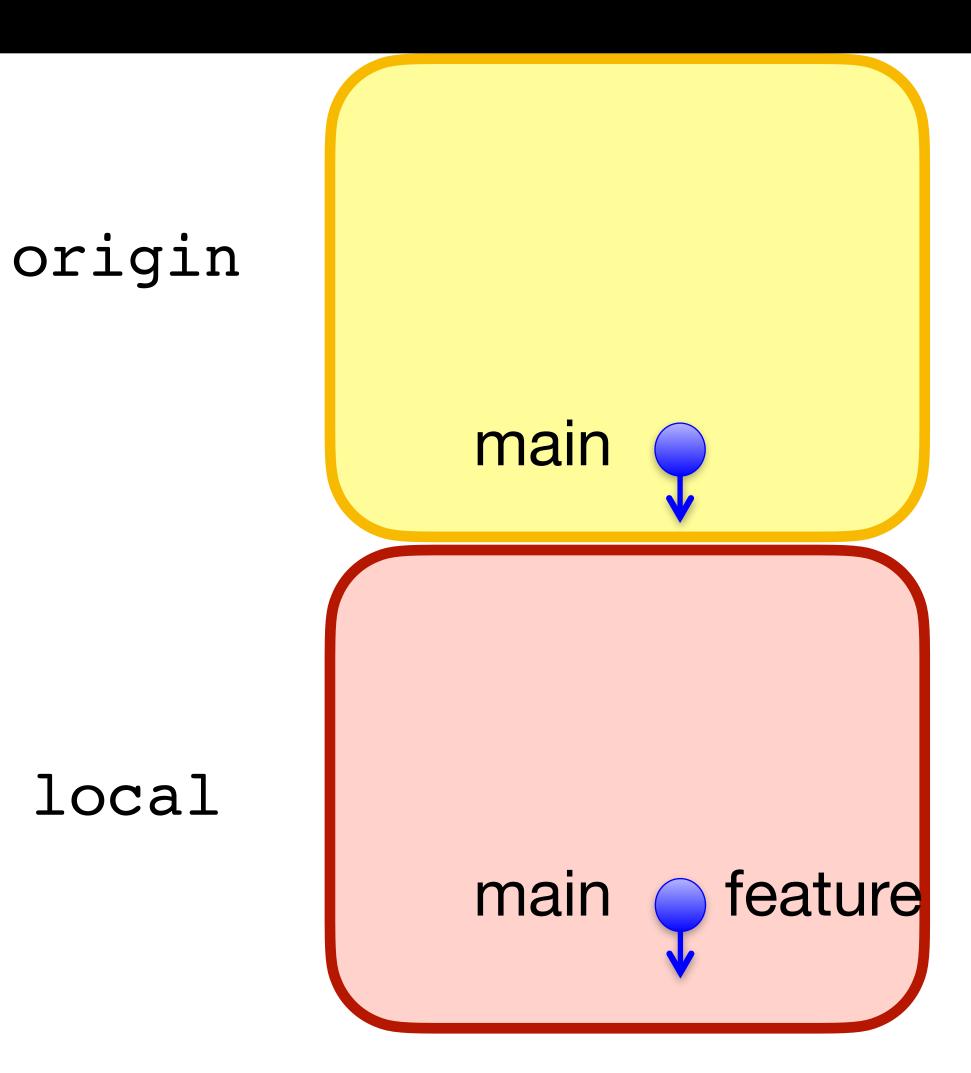

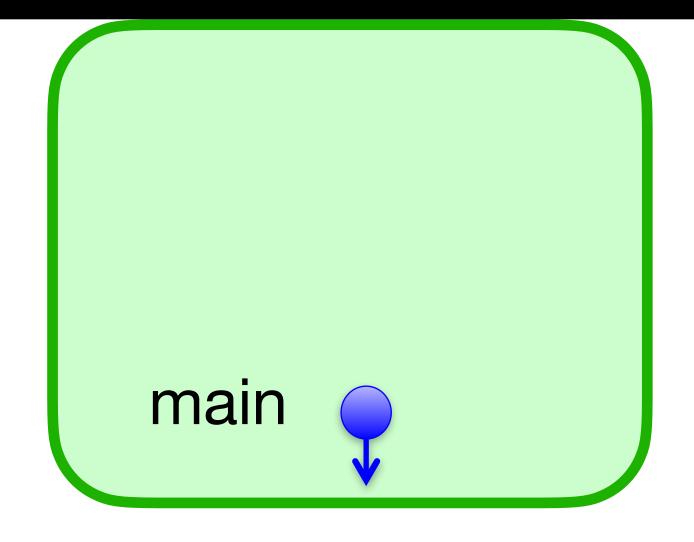

## \$ git commit

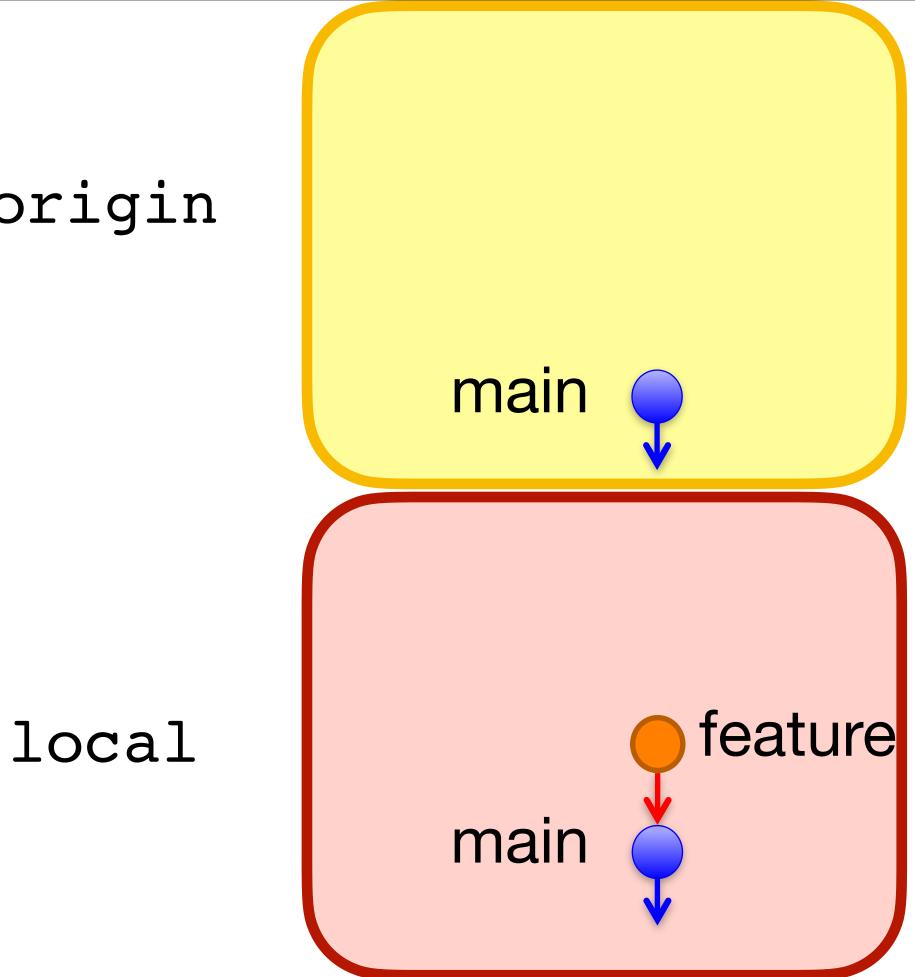

## origin

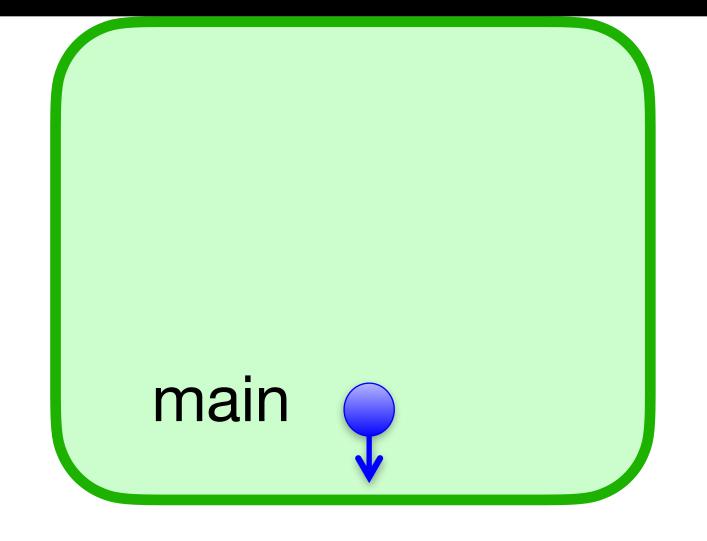

## \$ git push -u origin feature

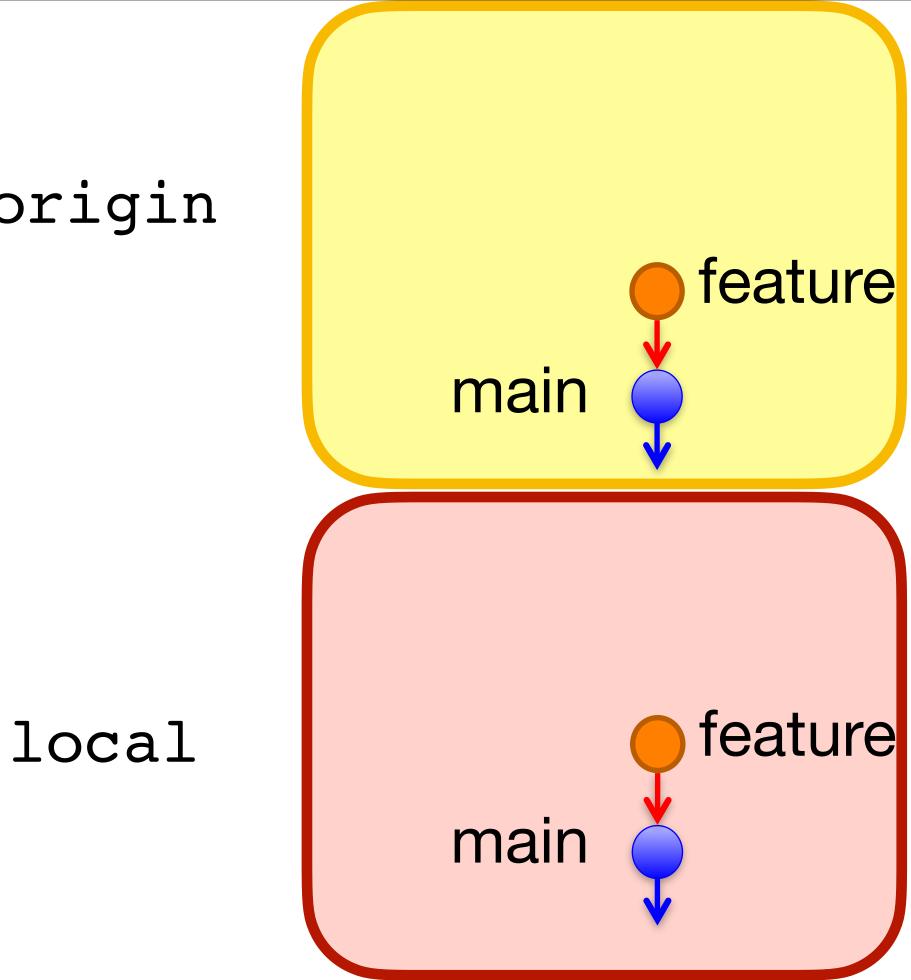

#### origin

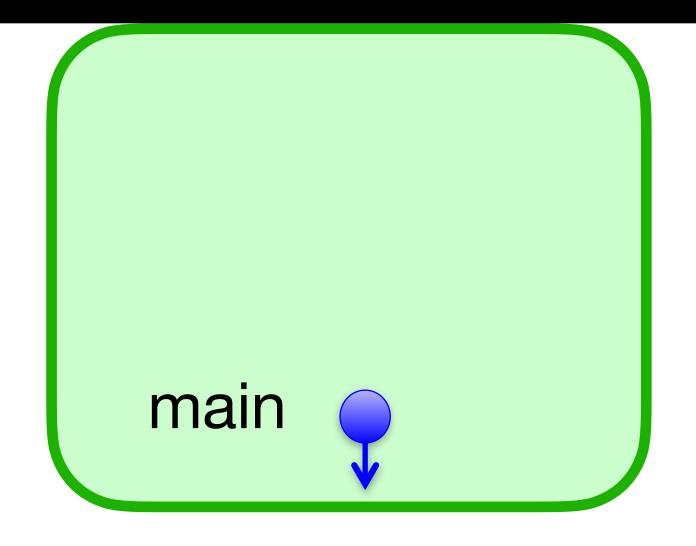

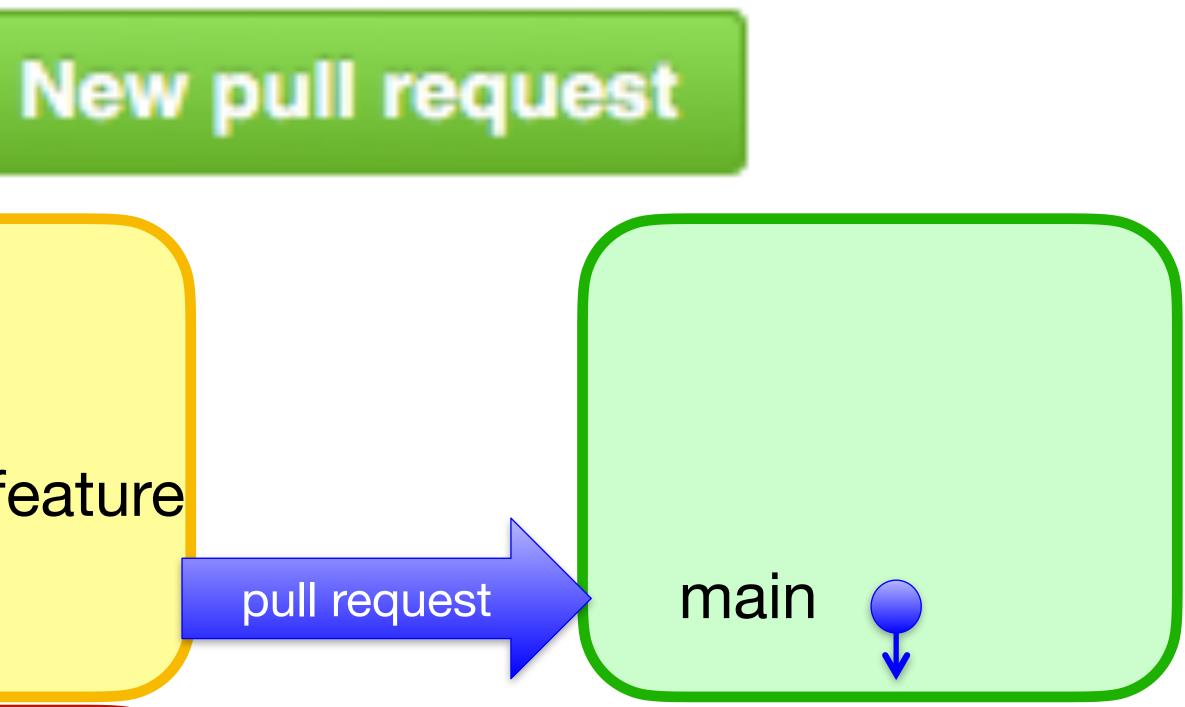

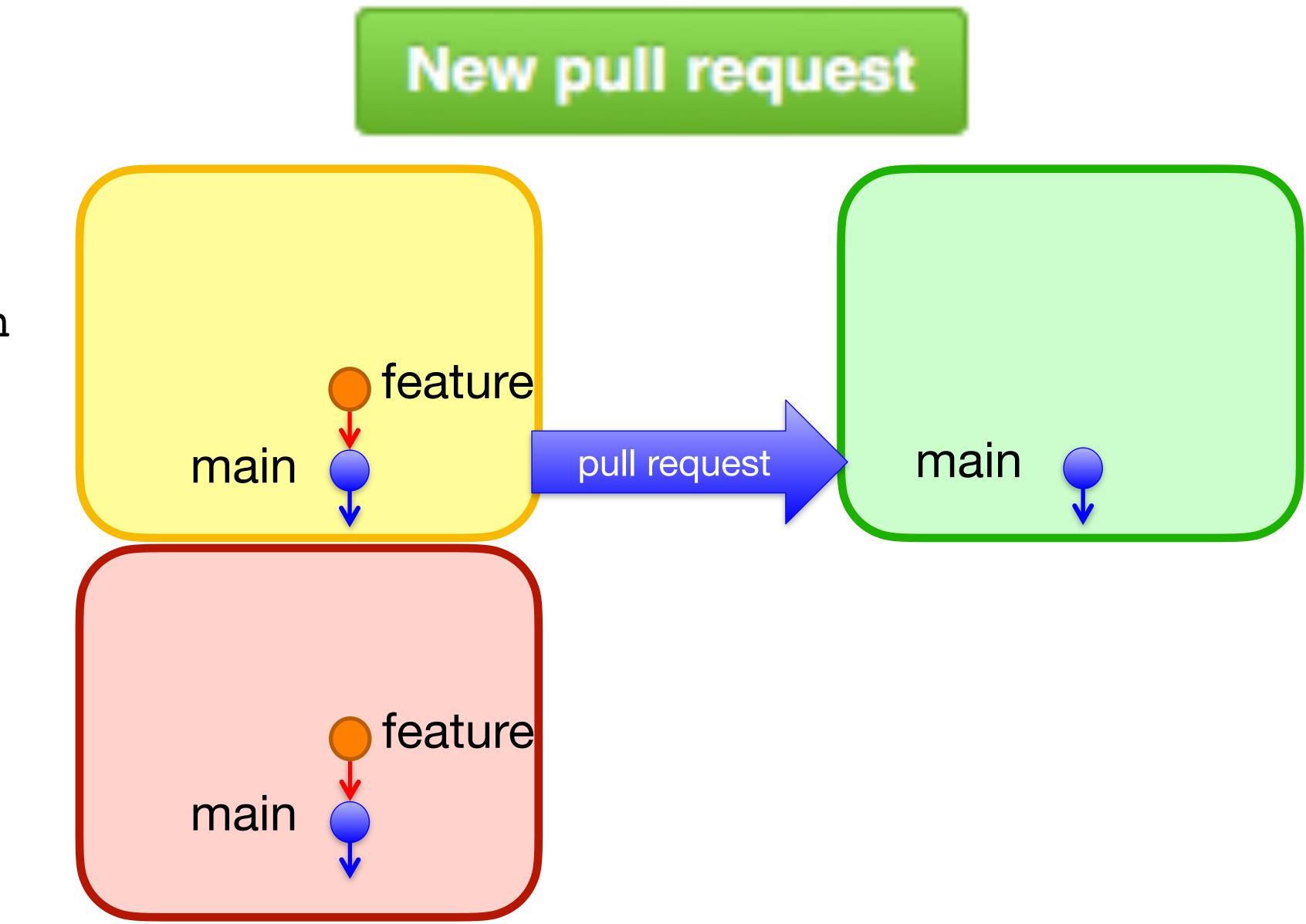

local

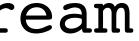

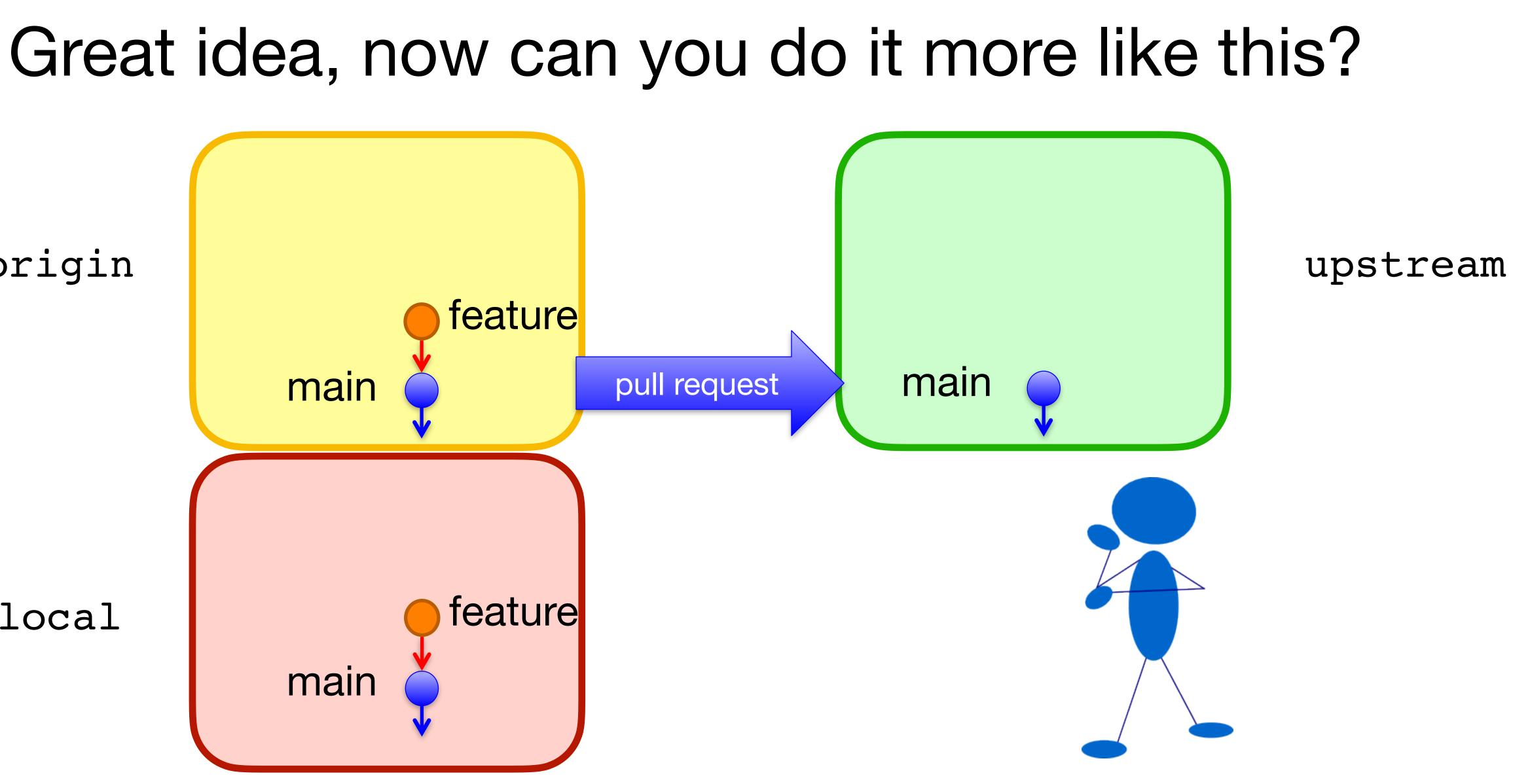

local

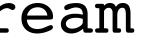

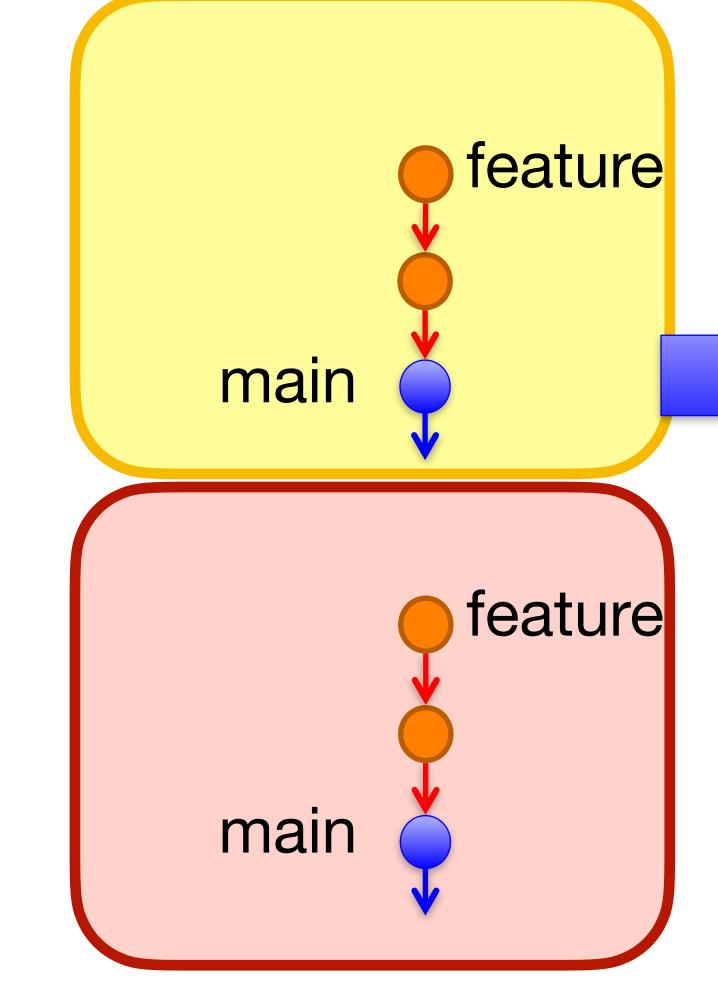

local

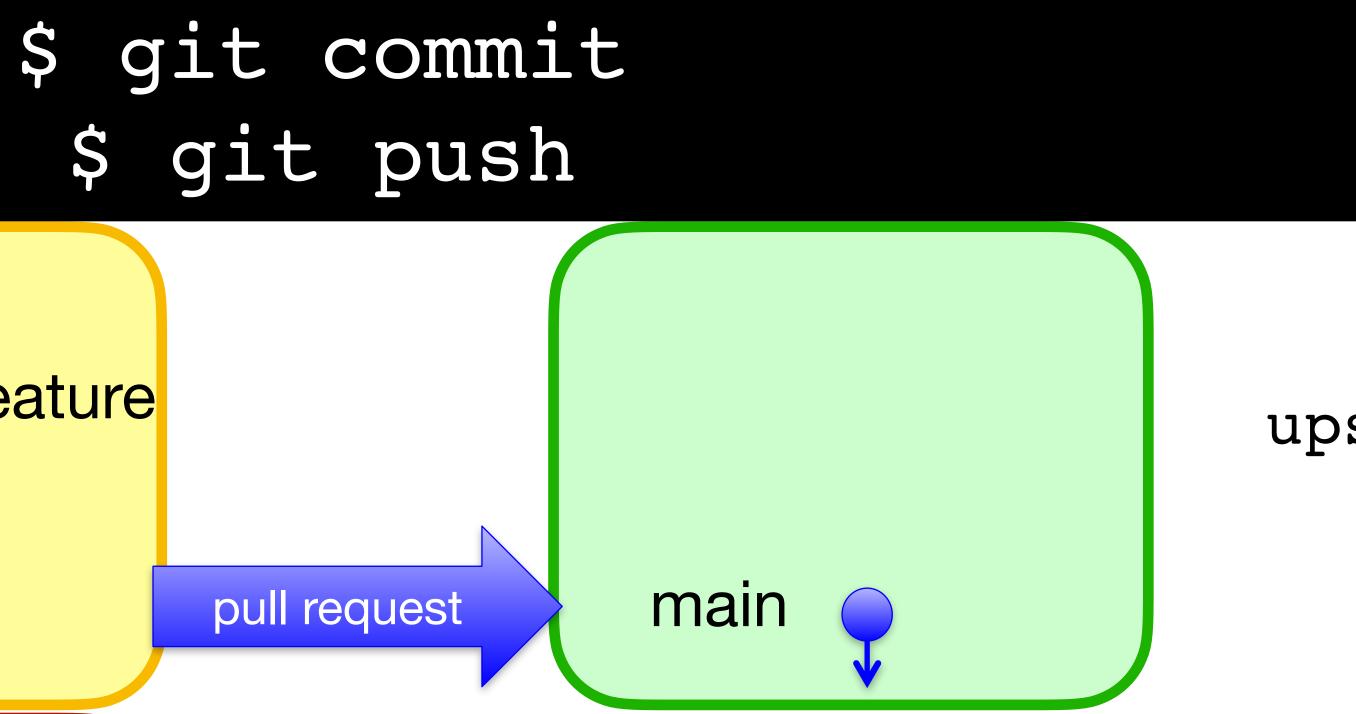

# Awesome, but please update with new changes in main

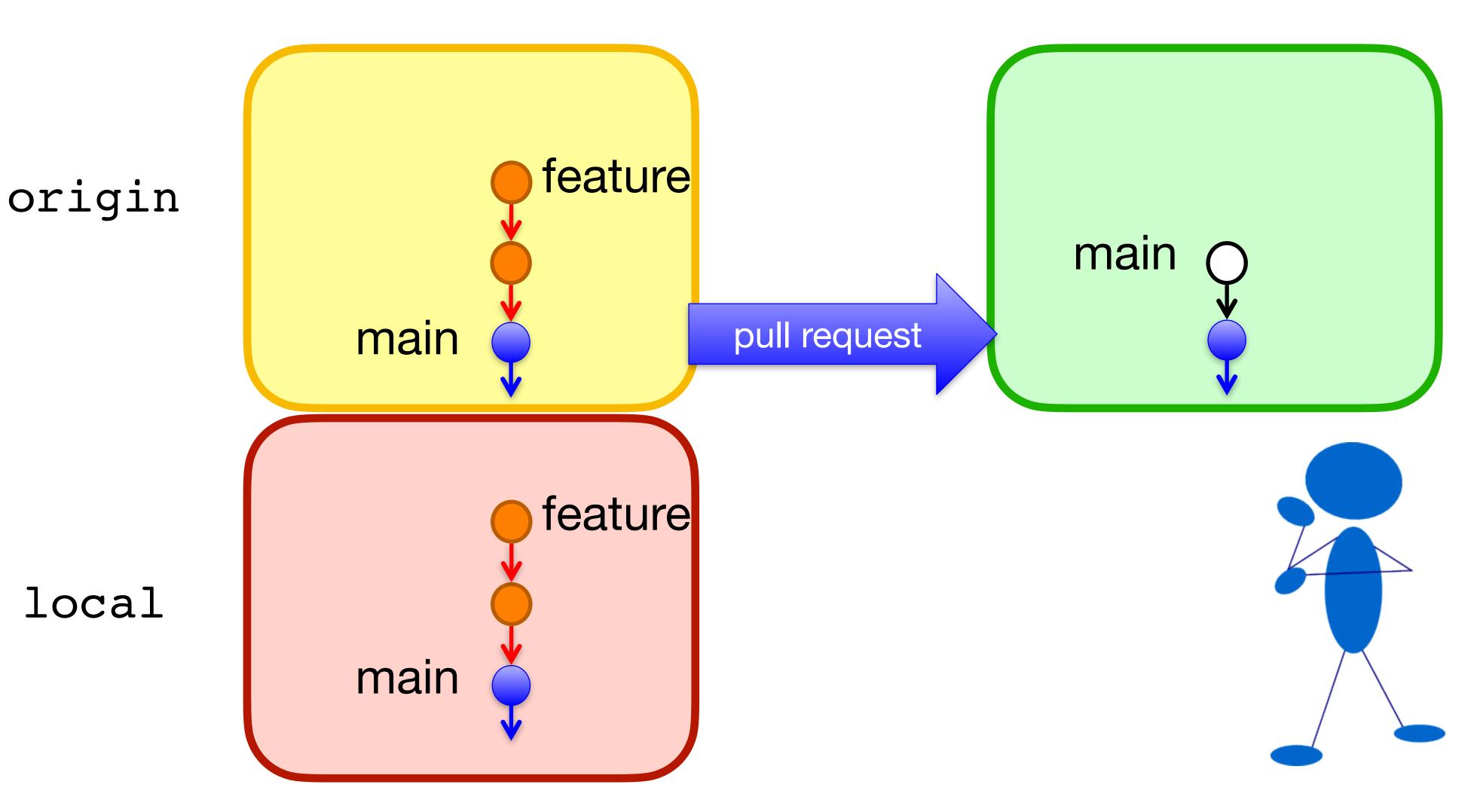

local

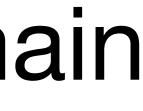

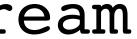

# \$ git remote add upstream https://github.com/... \$ git fetch upstream main:main

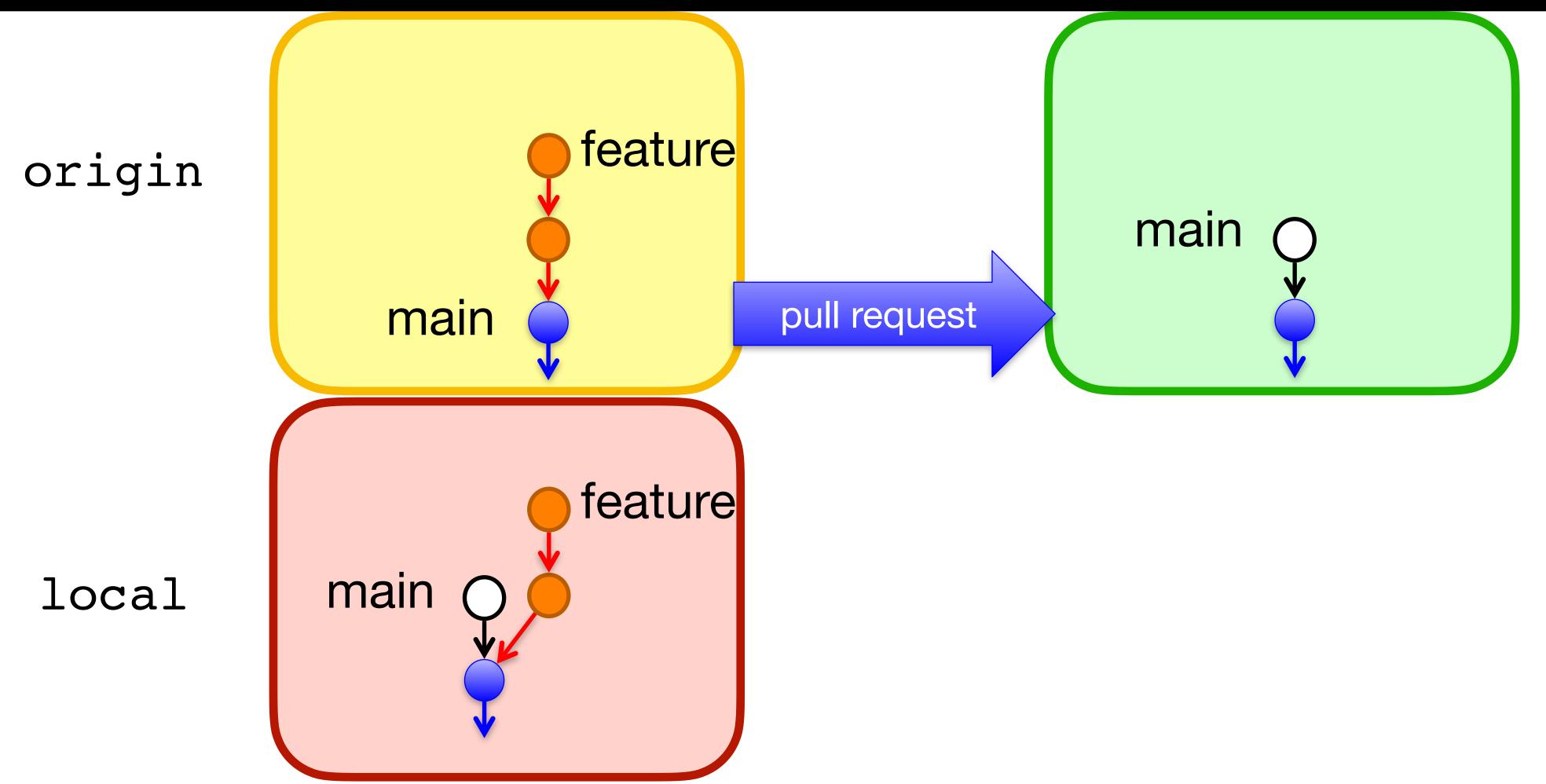

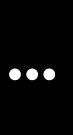

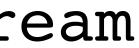

## \$ git rebase main

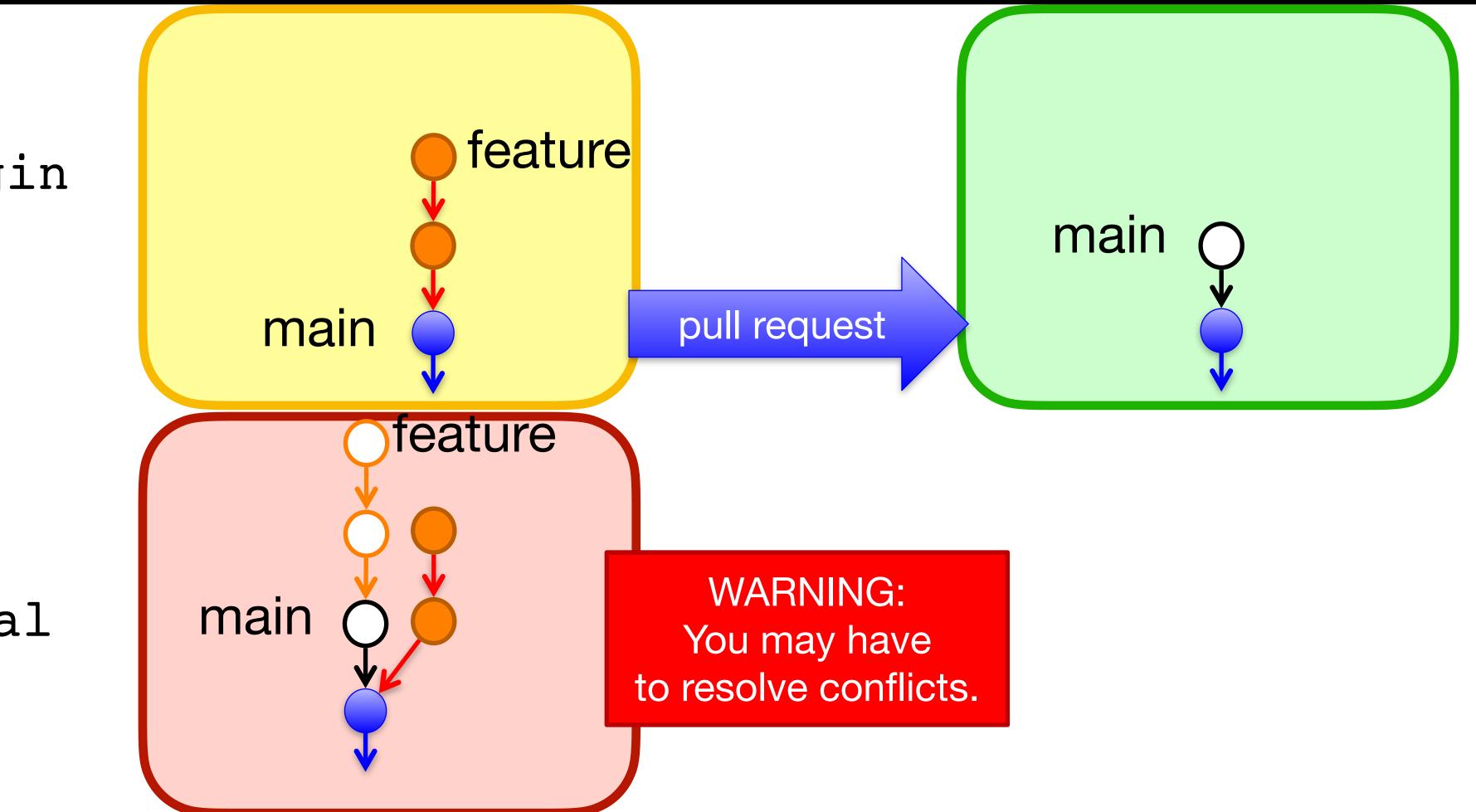

#### origin

local

## \$ git rebase main

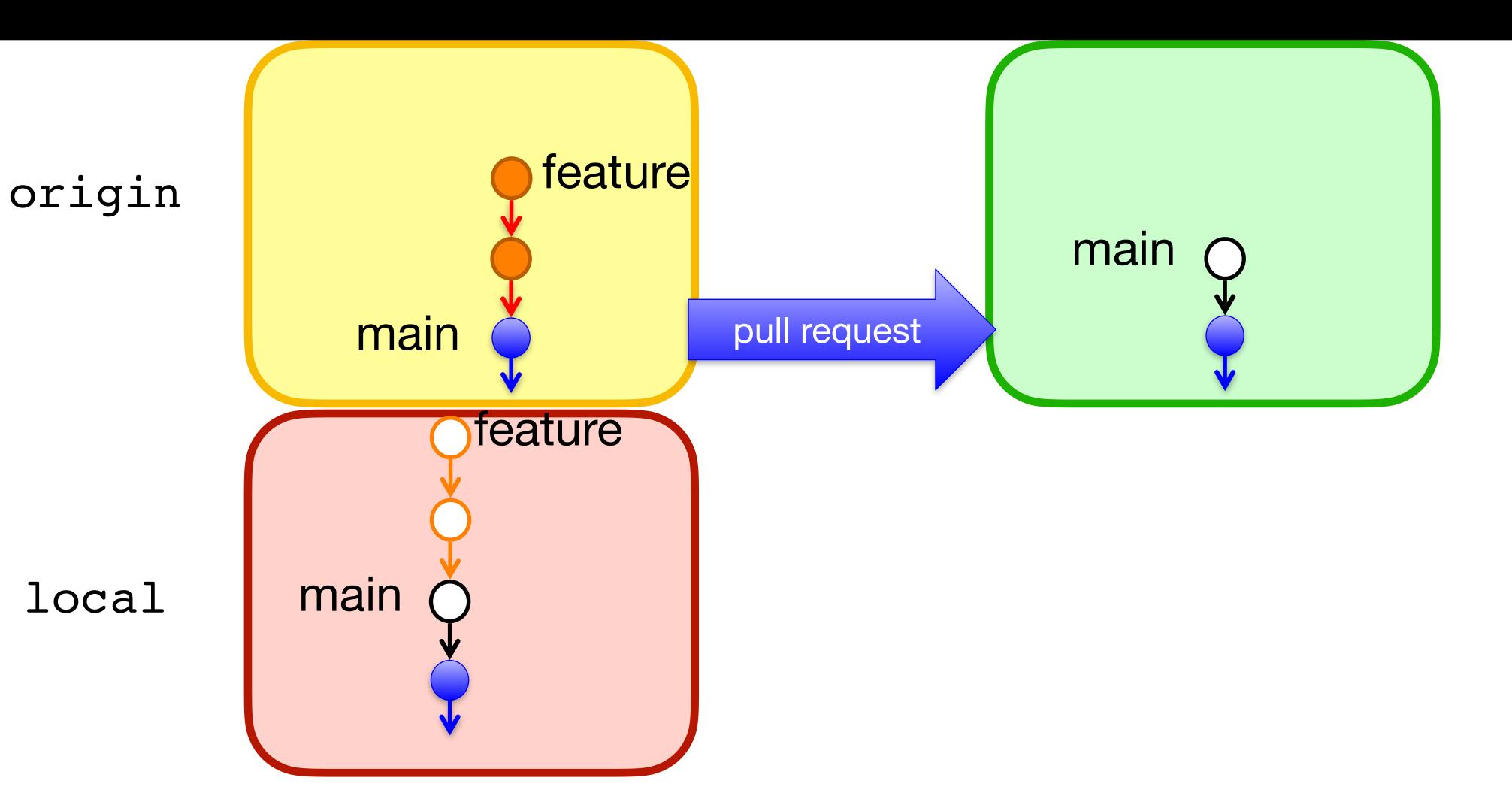

## \$ git push -f origin main feature

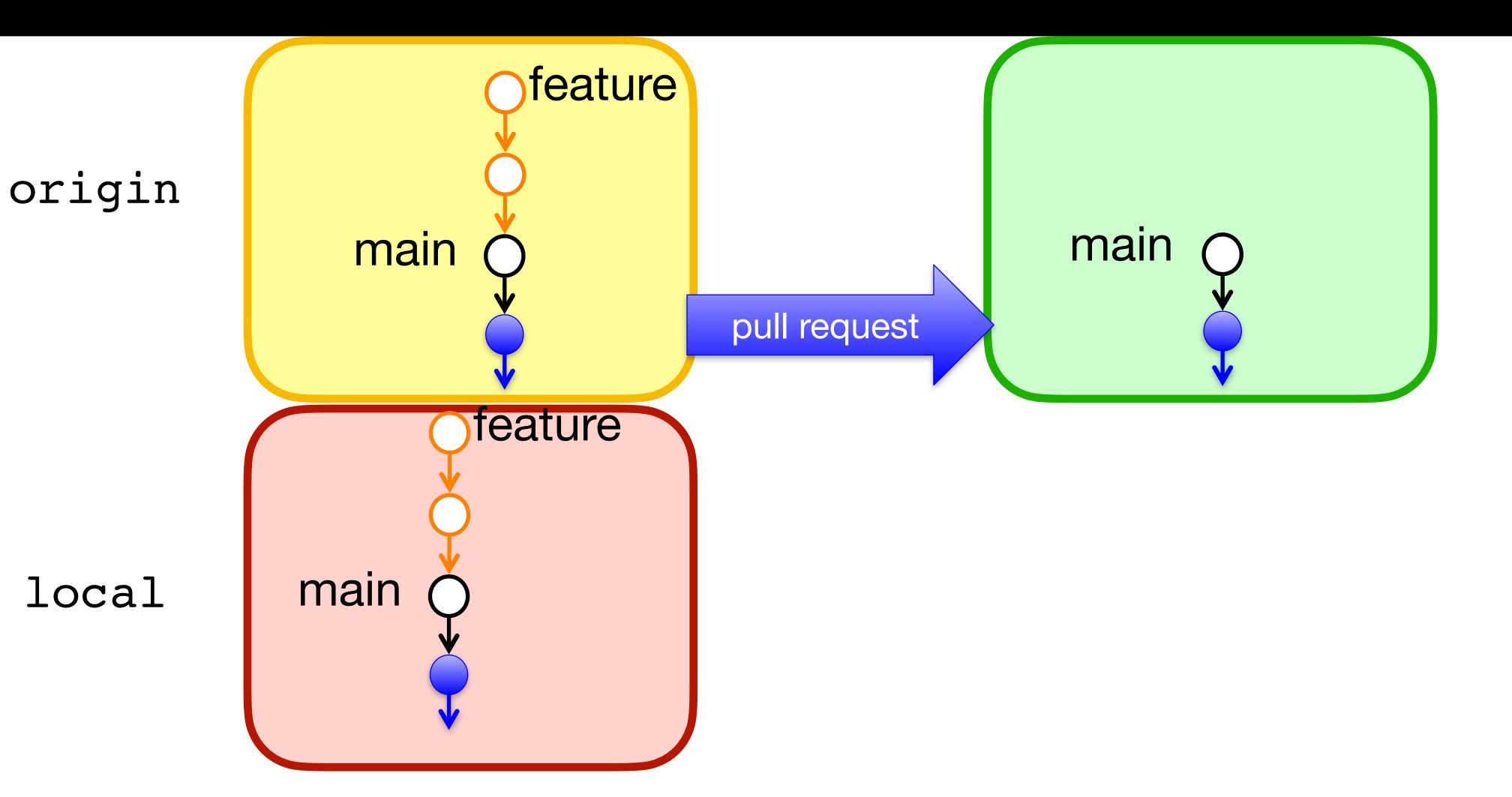

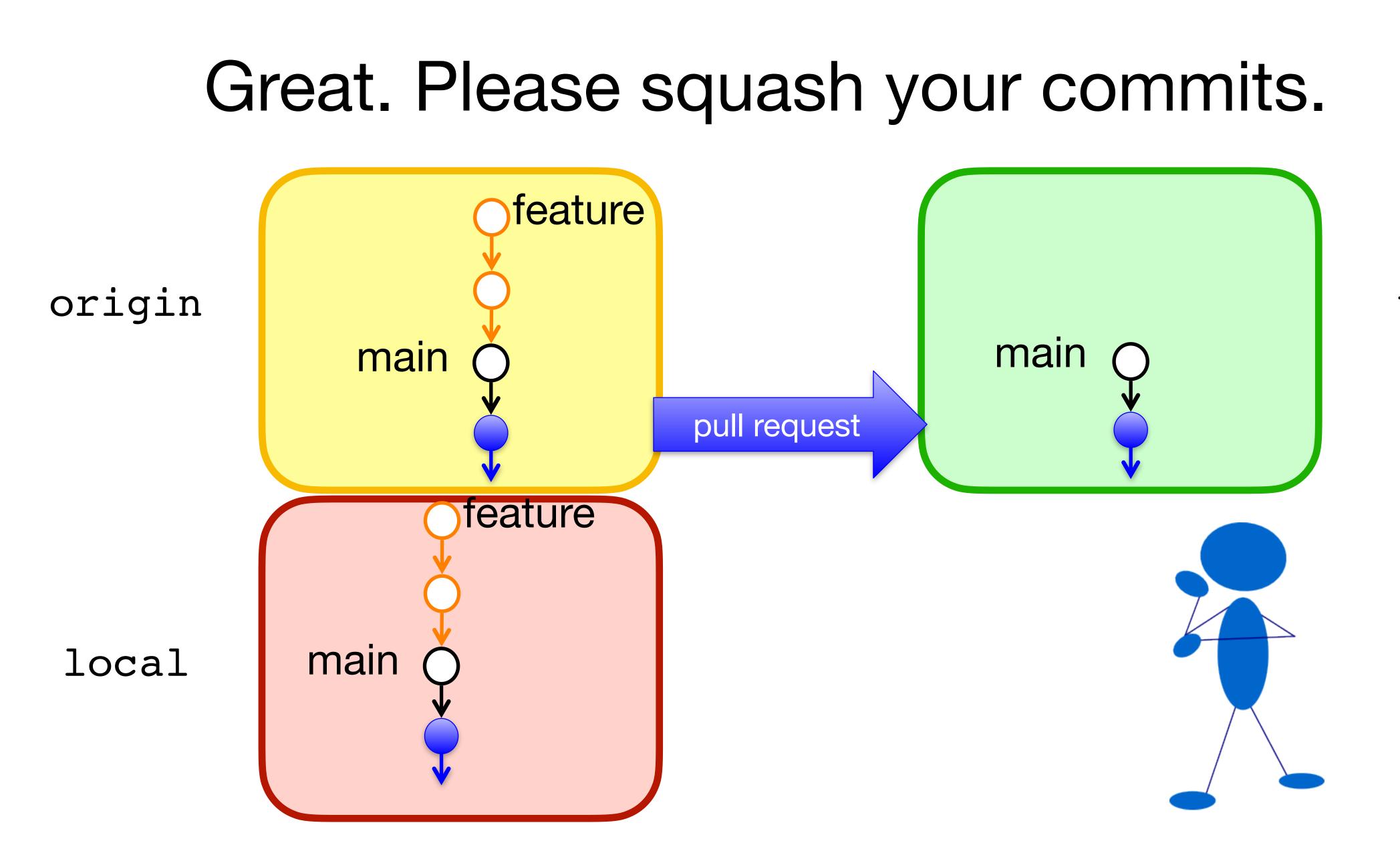

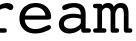

## \$ git rebase —i main

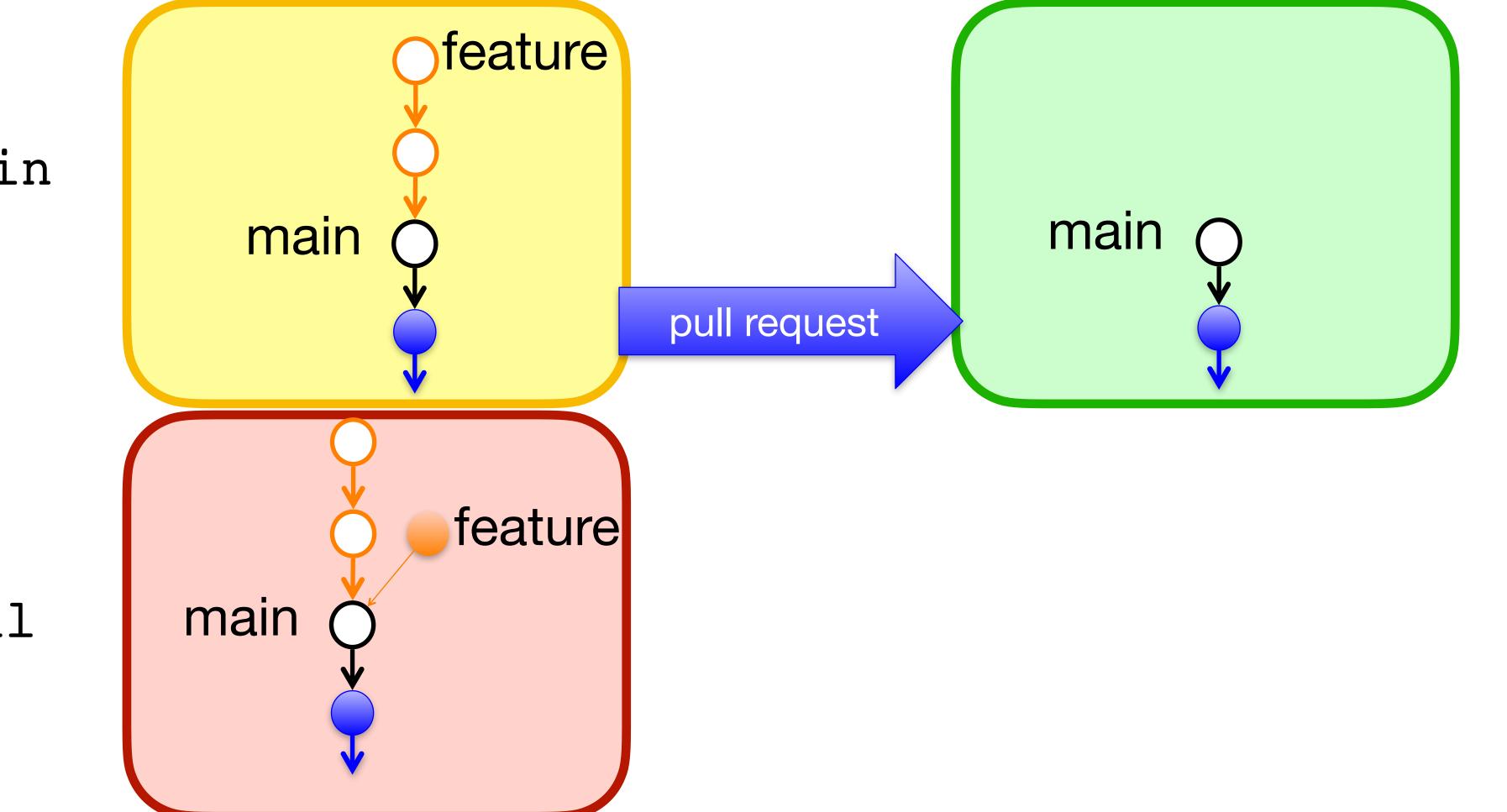

#### origin

local

## \$ git rebase —i main

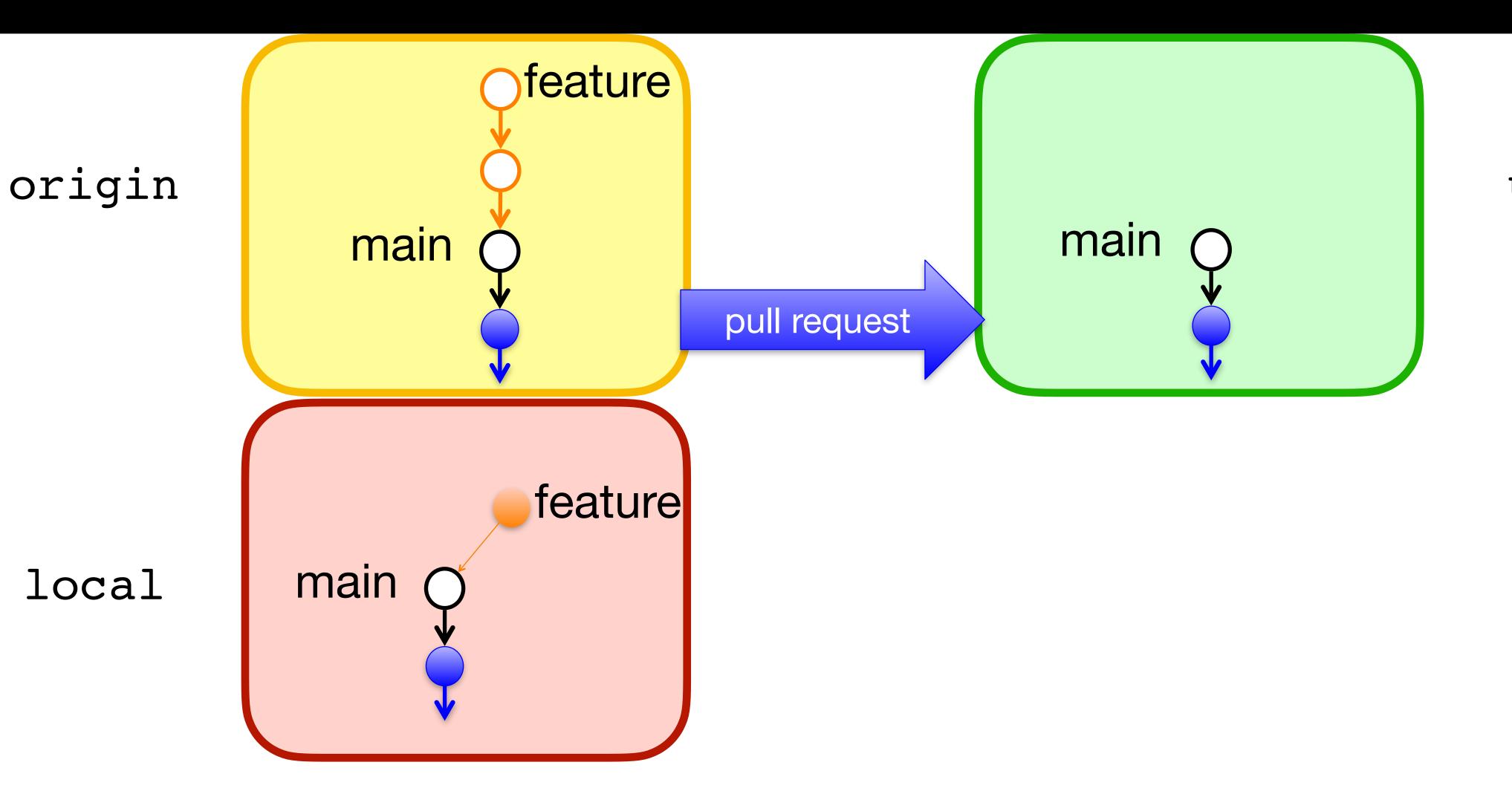

## \$ git push -f origin feature

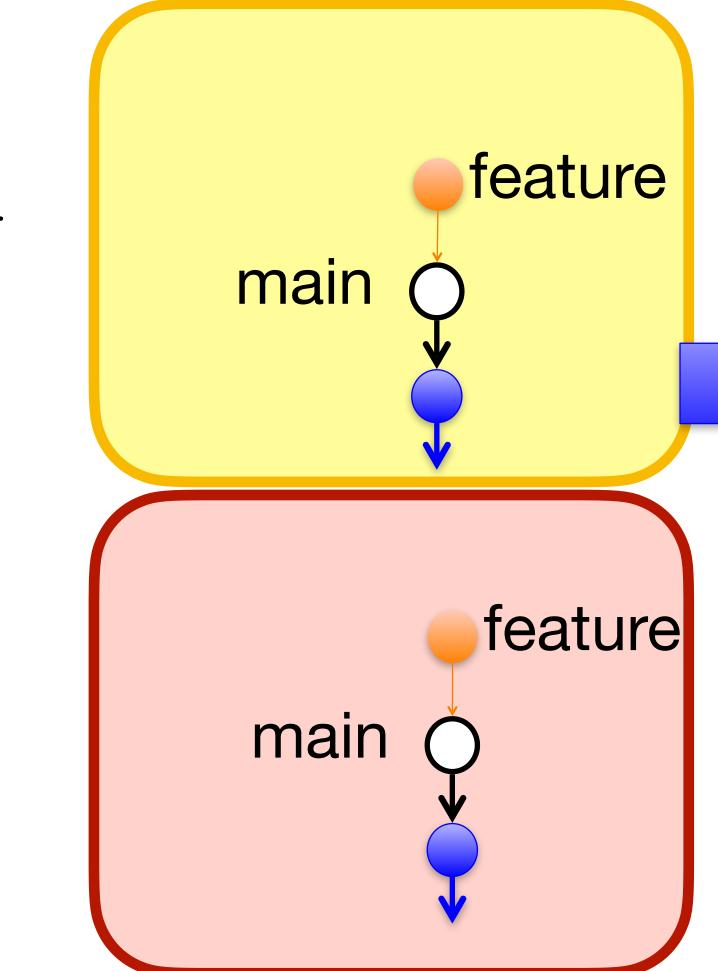

#### origin

local

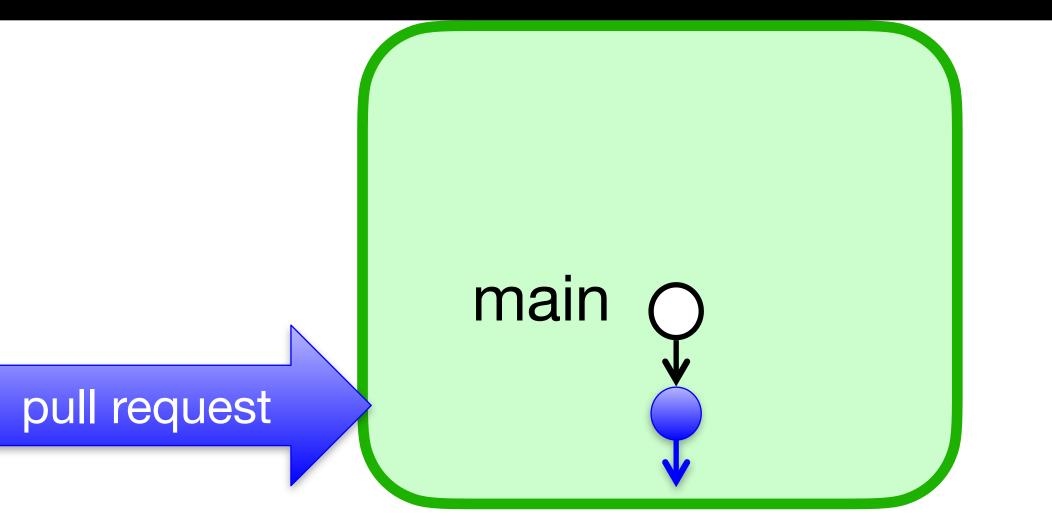

#### upstream

53

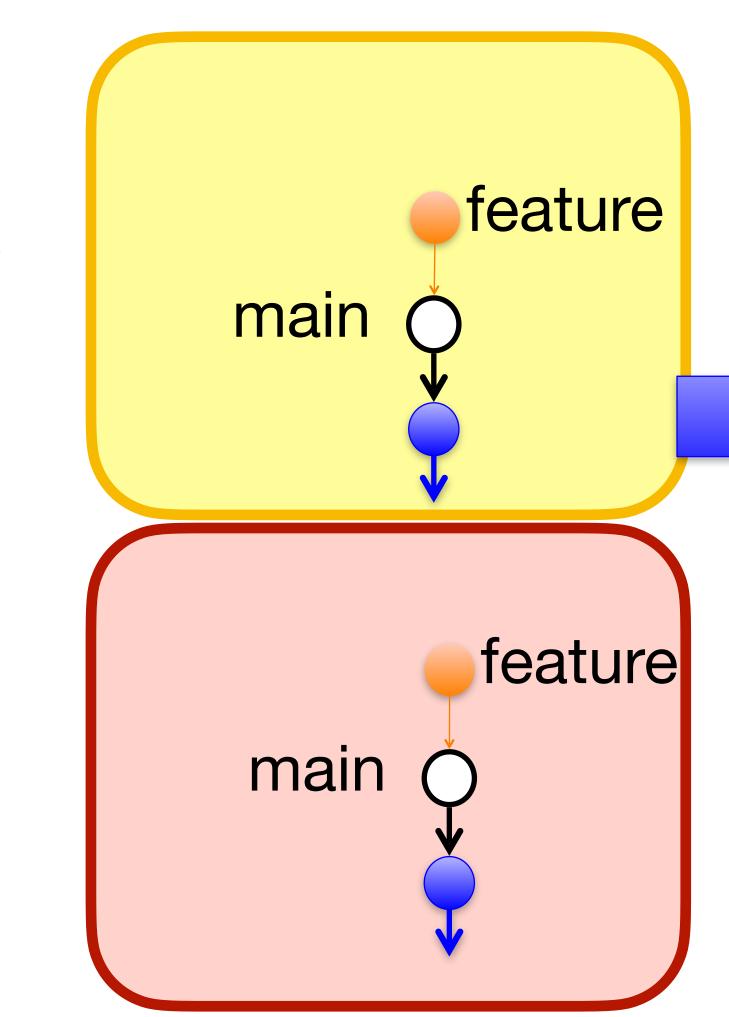

#### local

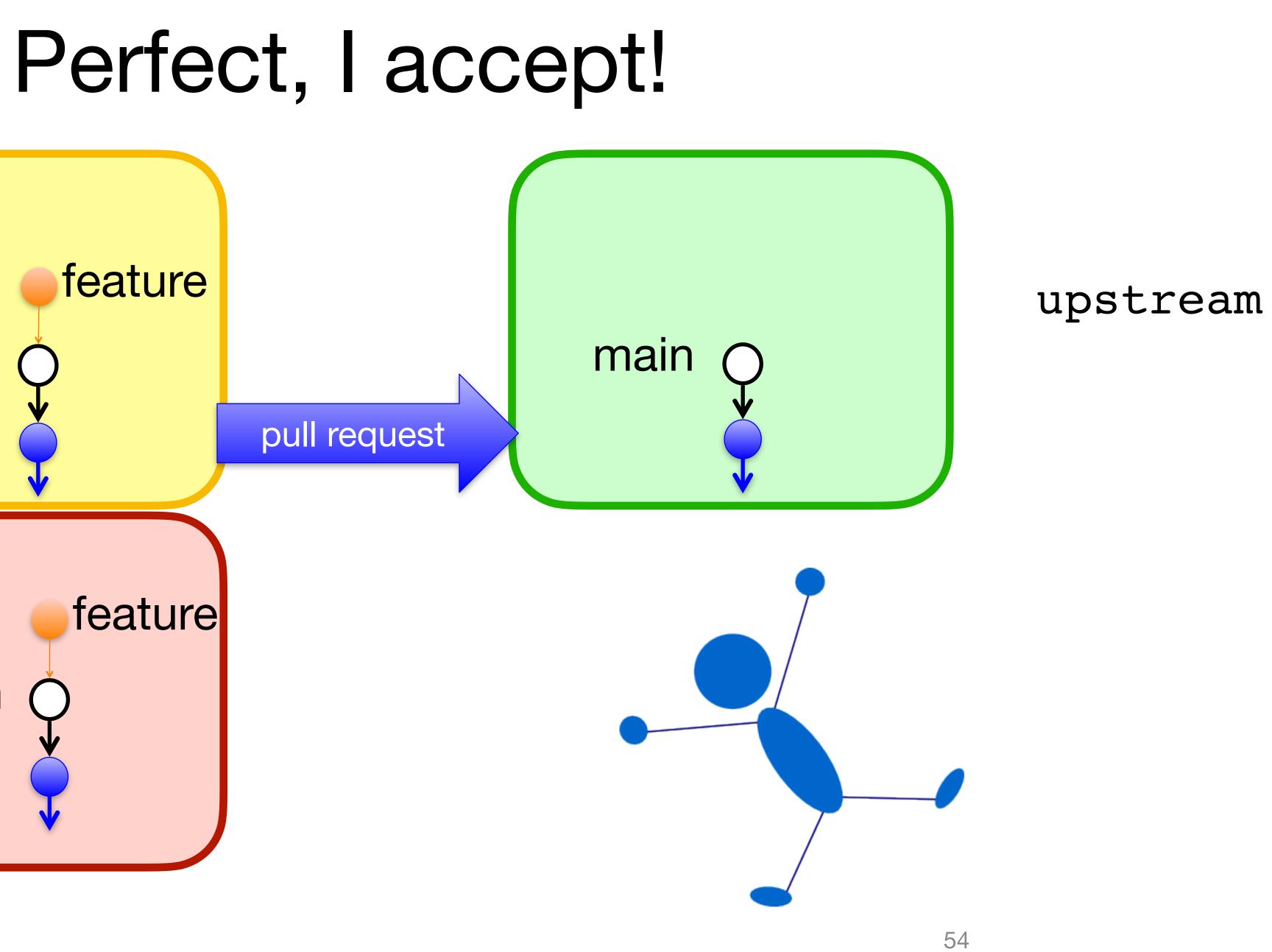

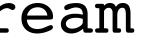

# Time to Clean Up

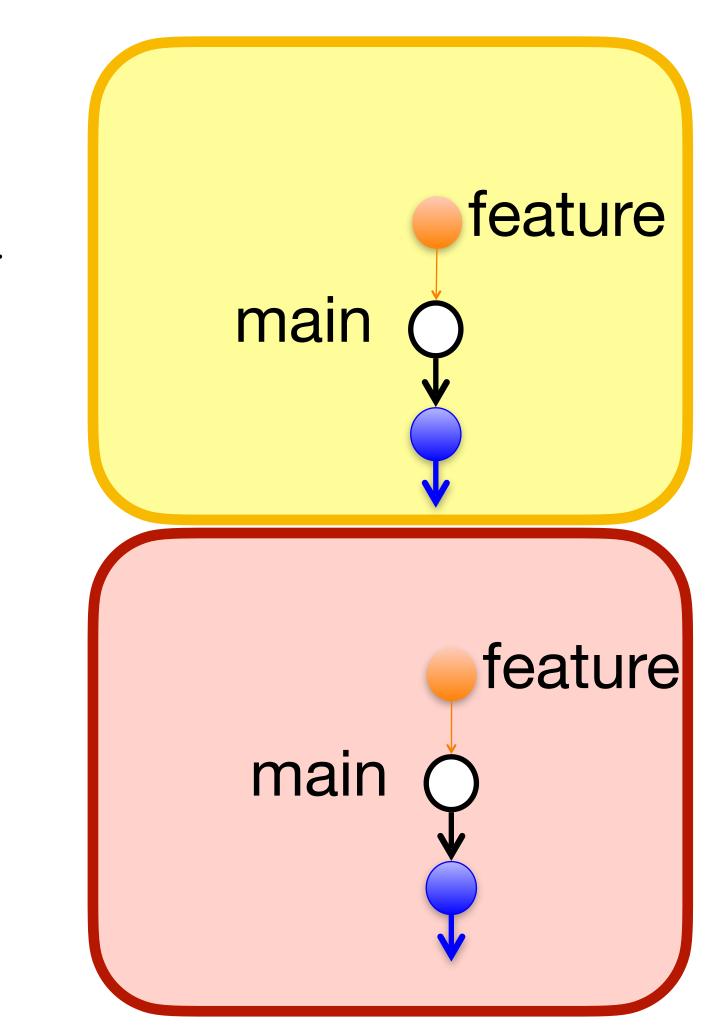

#### origin

#### local

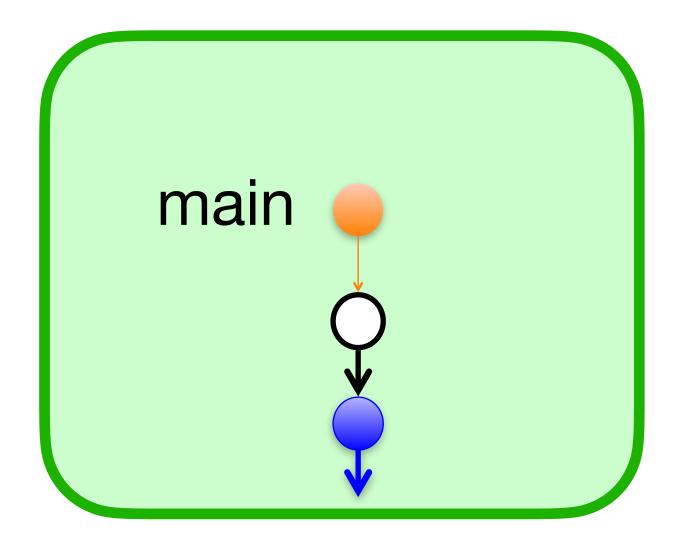

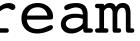

## \$ git fetch upstream main:main

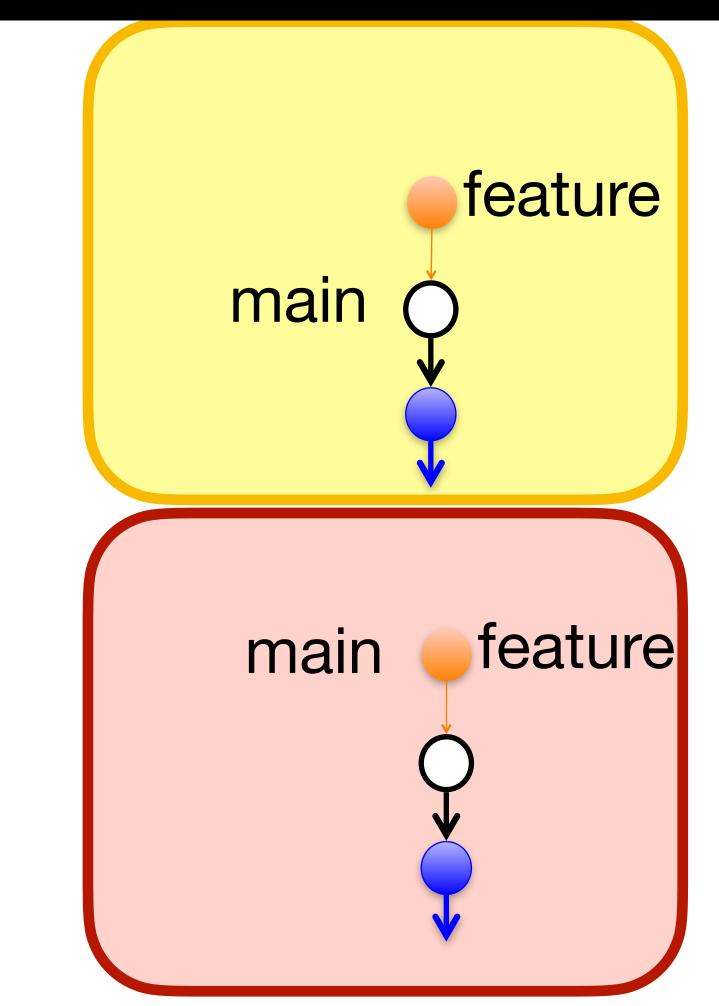

#### origin

local

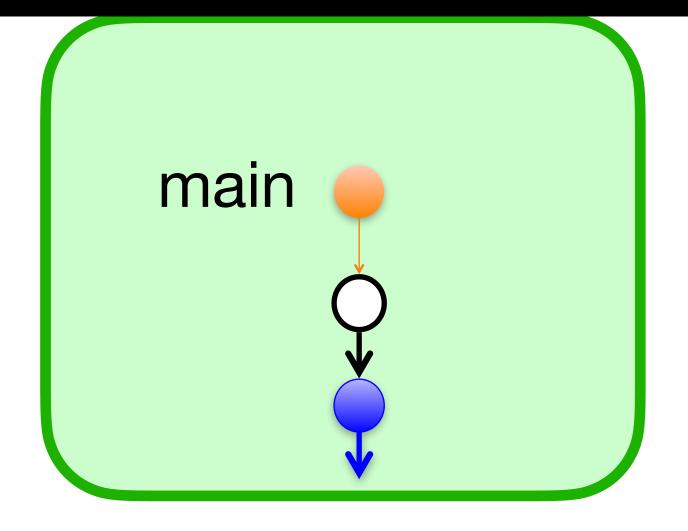

# \$ git push origin main

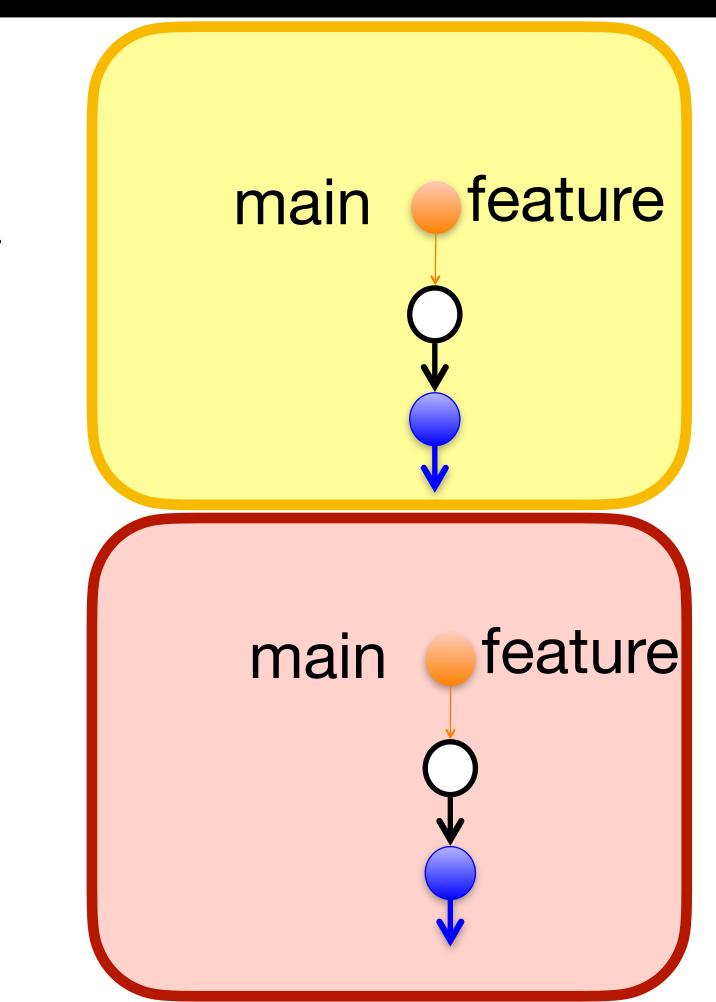

#### origin

local

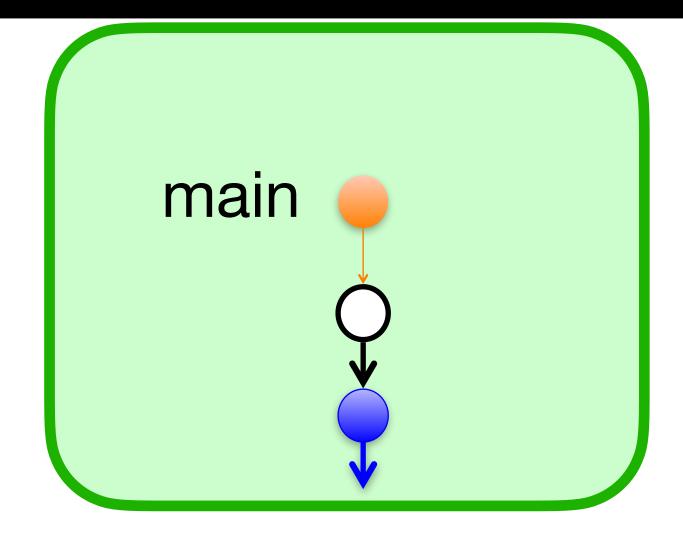

## \$ git checkout main \$ git branch -d feature

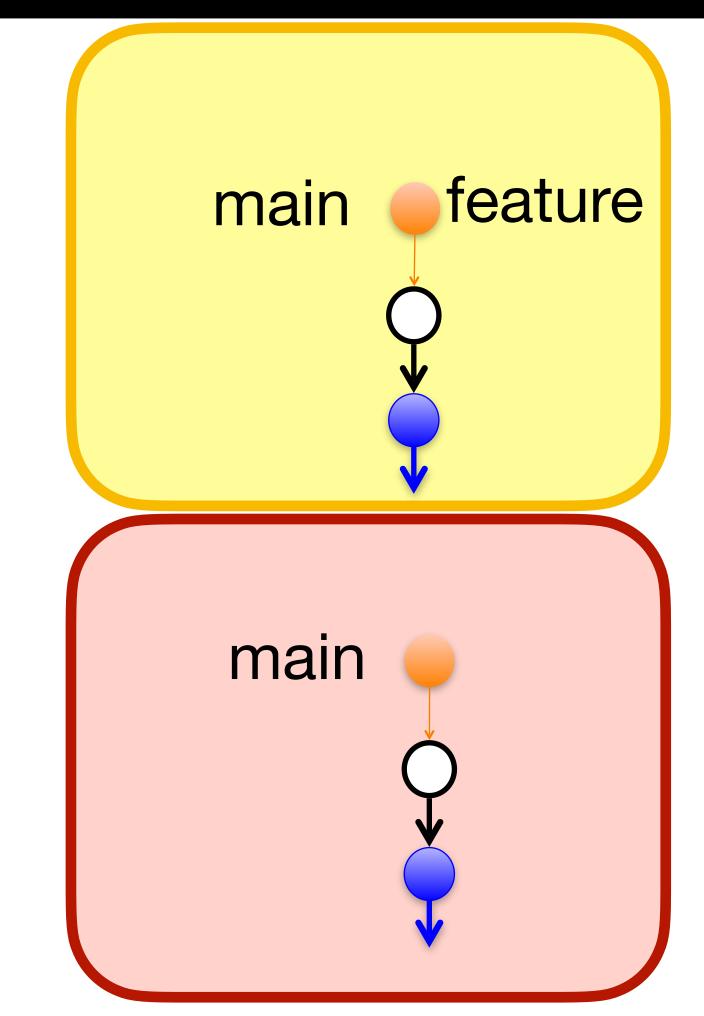

#### origin

local

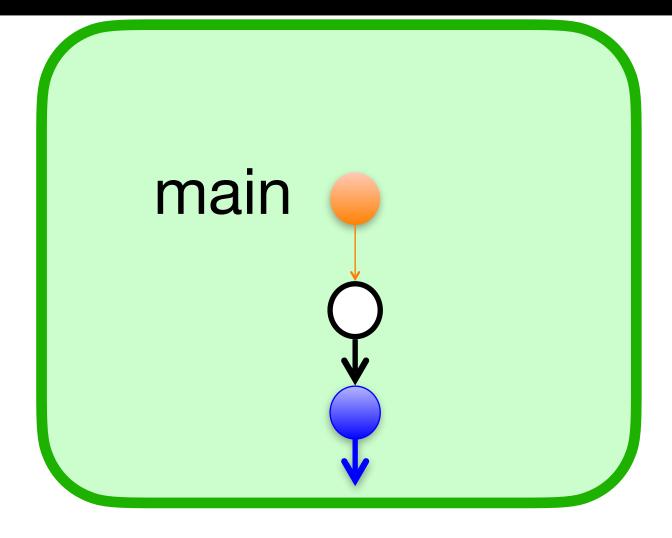

## \$ git push origin -d feature

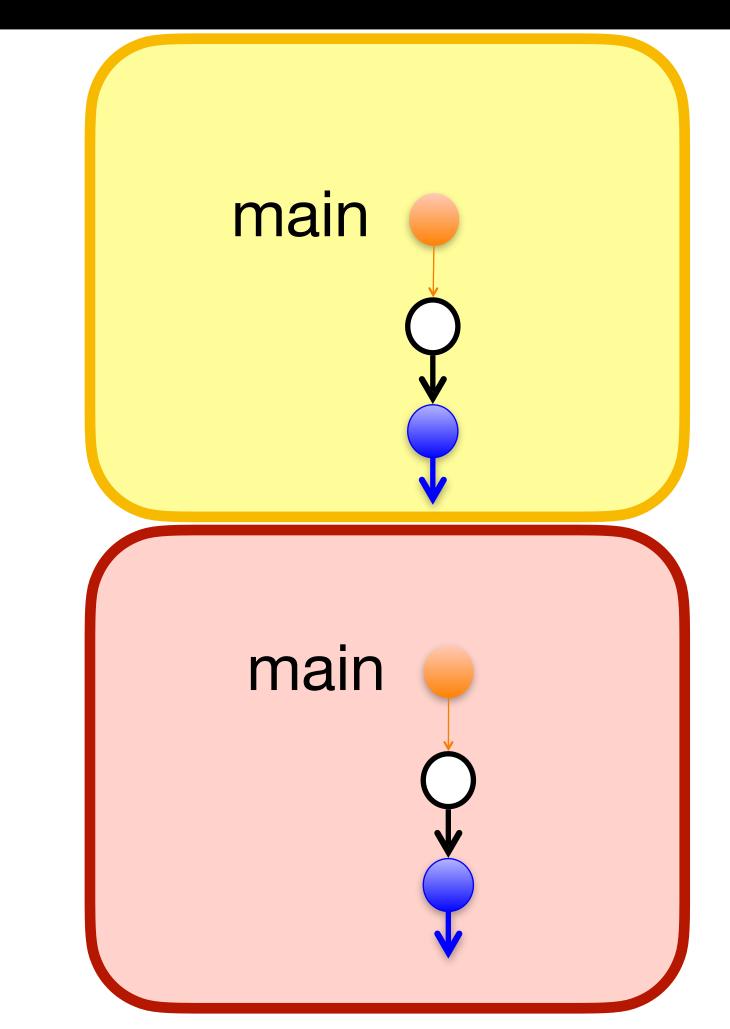

## origin

local

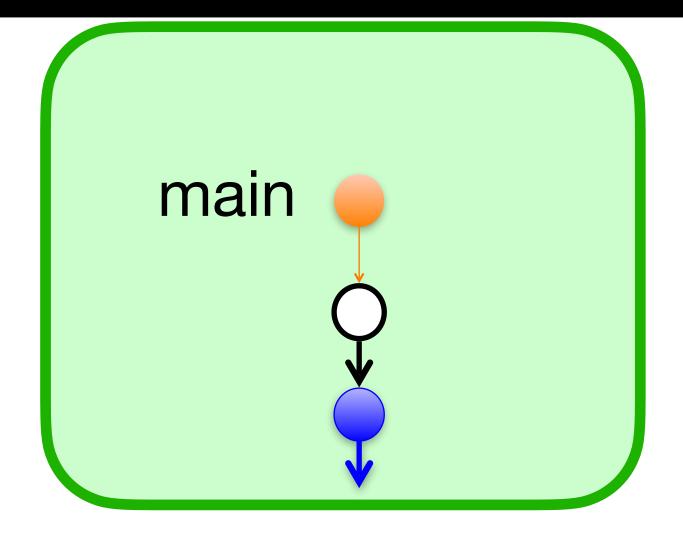

# branch. If you say yes, which branches get deleted?

- A. feature the branch named feature in your local repo
- B. origin/feature the branch named feature in your remote repo
- C. upstream/feature the branch named feature in their remote repo
- D. feature and origin/feature
- E. feature, origin/feature, and upstream/feature

After a PR is accepted, Github will ask you if you want to delete your feature

## Now that origin/feature has been deleted, how do you delete feature?

- A. \$ git delete feature
- B. \$ git delete -b feature
- C. \$ git branch -d feature
- D. \$ git push origin -d feature
- E. I would google "delete a git branch" and then click on <u>https://</u> locally-and-remotely like every other programmer

# stackoverflow.com/questions/2003505/how-do-i-delete-a-git-branch-